**BECKHOFF** New Automation Technology

# Documentation | EN EPP3752-0000

2 x 3-axis accelerometers

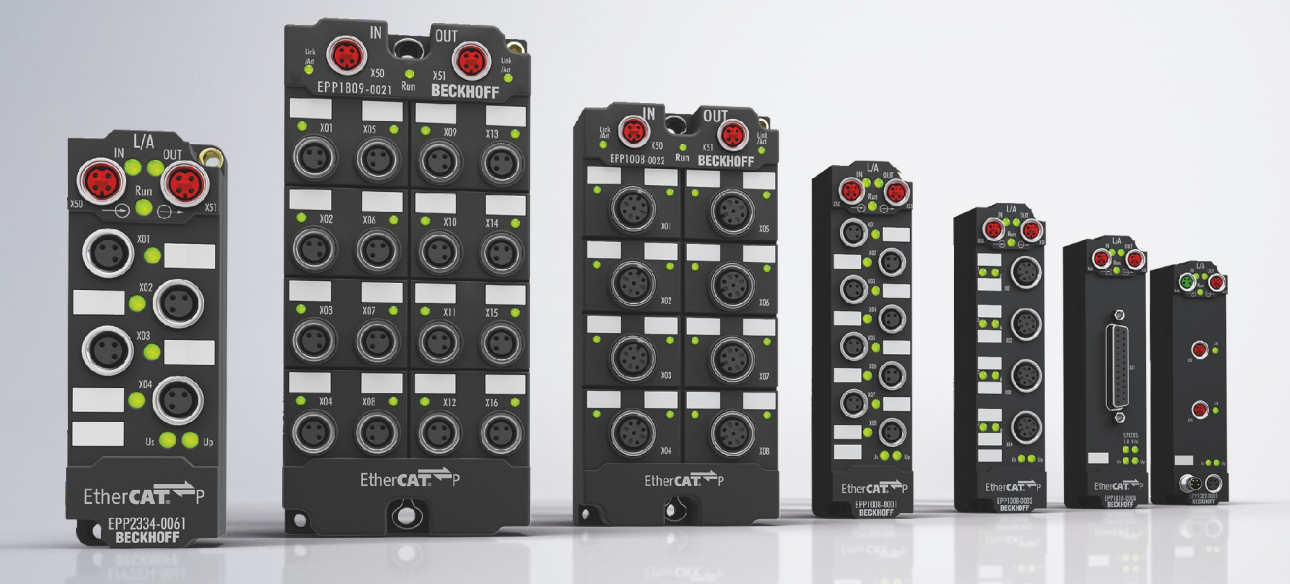

## **Table of contents**

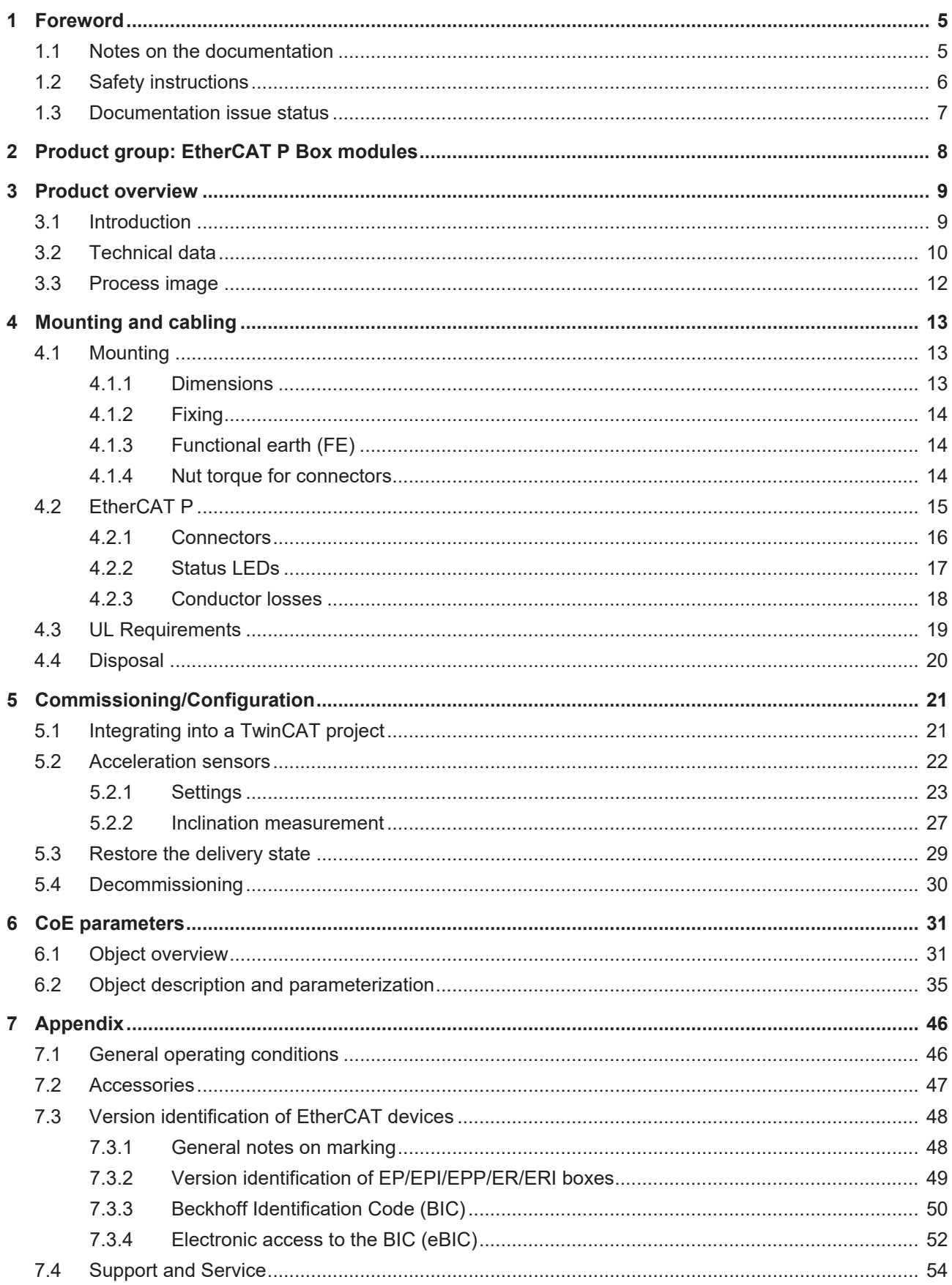

## **BECKHOFF**

## <span id="page-4-1"></span><span id="page-4-0"></span>**1 Foreword**

## **1.1 Notes on the documentation**

### **Intended audience**

This description is only intended for the use of trained specialists in control and automation engineering who are familiar with the applicable national standards.

It is essential that the documentation and the following notes and explanations are followed when installing and commissioning these components.

It is the duty of the technical personnel to use the documentation published at the respective time of each installation and commissioning.

The responsible staff must ensure that the application or use of the products described satisfy all the requirements for safety, including all the relevant laws, regulations, guidelines and standards.

### **Disclaimer**

The documentation has been prepared with care. The products described are, however, constantly under development.

We reserve the right to revise and change the documentation at any time and without prior announcement.

No claims for the modification of products that have already been supplied may be made on the basis of the data, diagrams and descriptions in this documentation.

#### **Trademarks**

Beckhoff®, TwinCAT®, TwinCAT/BSD®, TC/BSD®, EtherCAT®, EtherCAT G®, EtherCAT G10®, EtherCAT P®, Safety over EtherCAT®, TwinSAFE®, XFC®, XTS® and XPlanar® are registered trademarks of and licensed by Beckhoff Automation GmbH. Other designations used in this publication may be trademarks whose use by third parties for their own purposes could violate the rights of the owners.

### **Patent Pending**

The EtherCAT Technology is covered, including but not limited to the following patent applications and patents: EP1590927, EP1789857, EP1456722, EP2137893, DE102015105702 with corresponding applications or registrations in various other countries.

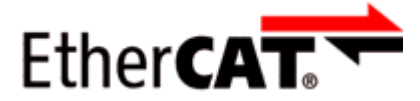

EtherCAT® is registered trademark and patented technology, licensed by Beckhoff Automation GmbH, Germany.

## **Copyright**

© Beckhoff Automation GmbH & Co. KG, Germany.

The reproduction, distribution and utilization of this document as well as the communication of its contents to others without express authorization are prohibited.

Offenders will be held liable for the payment of damages. All rights reserved in the event of the grant of a patent, utility model or design.

## <span id="page-5-0"></span>**1.2 Safety instructions**

## **Safety regulations**

Please note the following safety instructions and explanations! Product-specific safety instructions can be found on following pages or in the areas mounting, wiring, commissioning etc.

### **Exclusion of liability**

All the components are supplied in particular hardware and software configurations appropriate for the application. Modifications to hardware or software configurations other than those described in the documentation are not permitted, and nullify the liability of Beckhoff Automation GmbH & Co. KG.

### **Personnel qualification**

This description is only intended for trained specialists in control, automation and drive engineering who are familiar with the applicable national standards.

### **Description of instructions**

In this documentation the following instructions are used. These instructions must be read carefully and followed without fail!

### **DANGER**

## **Serious risk of injury!**

Failure to follow this safety instruction directly endangers the life and health of persons.

## **WARNING**

## **Risk of injury!**

Failure to follow this safety instruction endangers the life and health of persons.

## **CAUTION**

## **Personal injuries!**

Failure to follow this safety instruction can lead to injuries to persons.

## *NOTE*

### **Damage to environment/equipment or data loss**

Failure to follow this instruction can lead to environmental damage, equipment damage or data loss.

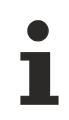

## **Tip or pointer**

This symbol indicates information that contributes to better understanding.

## <span id="page-6-0"></span>**1.3 Documentation issue status**

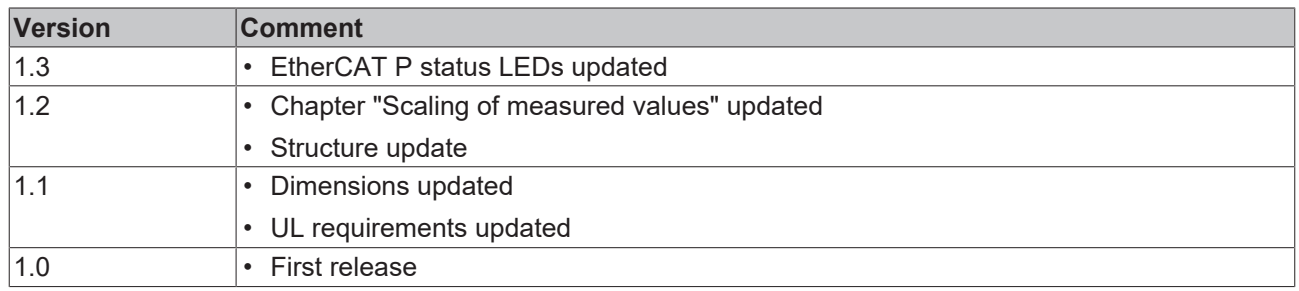

### **Firmware and hardware versions**

This documentation refers to the firmware and hardware version that was applicable at the time the documentation was written.

The module features are continuously improved and developed further. Modules having earlier production statuses cannot have the same properties as modules with the latest status. However, existing properties are retained and are not changed, so that older modules can always be replaced with new ones.

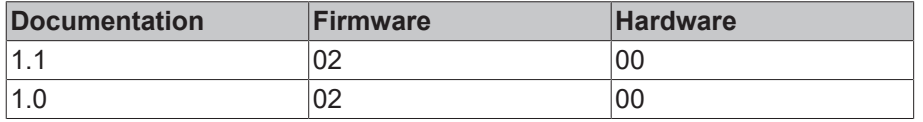

The firmware and hardware version (delivery state) can be found in the batch number (D-number) printed on the side of the EtherCAT Box.

### **Syntax of the batch number (D-number)**

D: WW YY FF HH WW - week of production (calendar week) YY - year of production FF - firmware version HH - hardware version

Example with D no. 29 10 02 01:

- 29 week of production 29
- 10 year of production 2010
- 02 firmware version 02
- 01 hardware version 01

Further information on this topic: [Version identification of EtherCAT devices \[](#page-47-0) $\blacktriangleright$  [48\]](#page-47-0).

## <span id="page-7-0"></span>**2 Product group: EtherCAT P Box modules**

## **EtherCAT P**

EtherCAT P supplements the EtherCAT technology with a process in which communication and supply voltages are transmitted on a common line. All EtherCAT properties are retained with this process.

Two supply voltages are transmitted per EtherCAT P line. The supply voltages are electrically isolated from each other and can therefore be switched individually. The nominal supply voltage for both is 24  $V_{DC}$ .

EtherCAT P uses the same cable structure as EtherCAT: a 4-core Ethernet cable with M8 connectors. The connectors are mechanically coded so that EtherCAT connectors and EtherCAT P connectors cannot be interchanged.

## **EtherCAT P Box modules**

EtherCAT P Box modules are EtherCAT P slaves with degree of protection IP67. They are designed for operation in wet, dirty or dusty industrial environments.

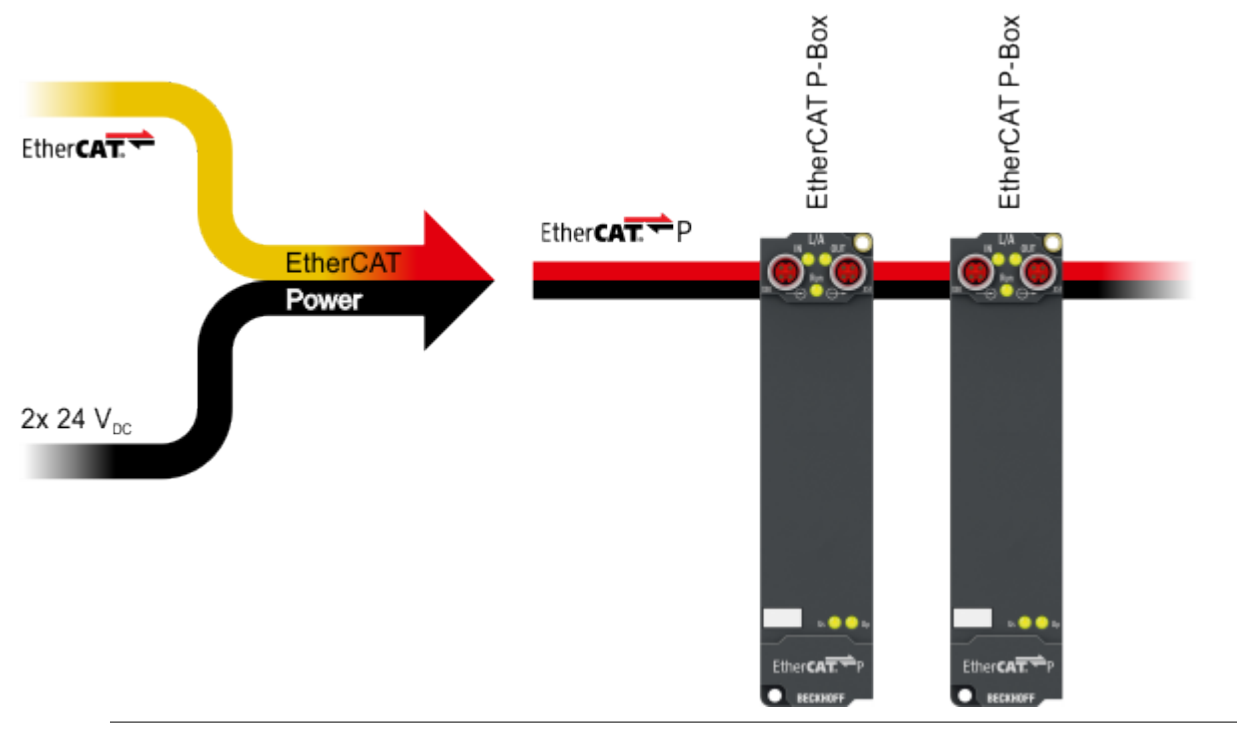

## **EtherCAT basics**

A detailed description of the EtherCAT system can be found in the [EtherCAT system documentation](https://download.beckhoff.com/download/Document/io/ethercat-terminals/ethercatsystem_en.pdf).

S

P

## <span id="page-8-1"></span><span id="page-8-0"></span>**3 Product overview**

## **3.1 Introduction**

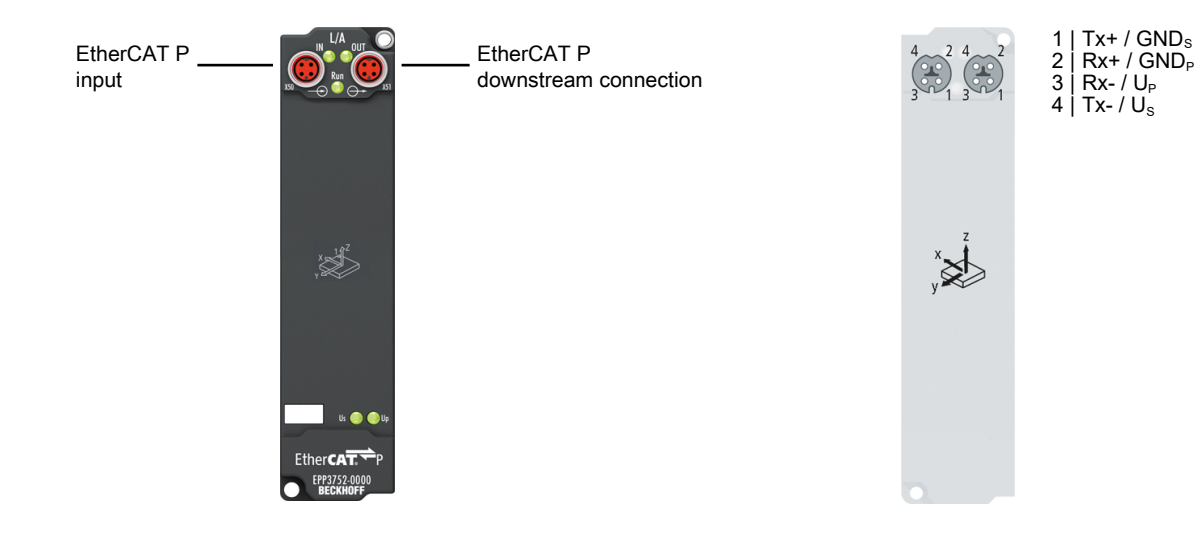

#### **2 x 3-axis accelerometers**

The EPP3752-0000 EtherCAT P Box has two internal 3-axis accelerometers with 10 bits and a selectable measuring range of ±2 g, ±4 g, ±8 g and ±16 g. The sampling frequency is 1 Hz to 5 kHz. Possible applications include the recording of vibrations and shocks/oscillations, and furthermore inclination measurements in all three axes. Since measurement is carried out with two sensors that are positioned at an angle of 90° to each other, the control system can check measured data for plausibility. Extended integrated filter functions allow measured data to be pre-processed and appropriately scaled in order to filter disturbances and to relieve the workload of the control system.

## <span id="page-9-0"></span>**3.2 Technical data**

All values are typical values over the entire temperature range, unless stated otherwise.

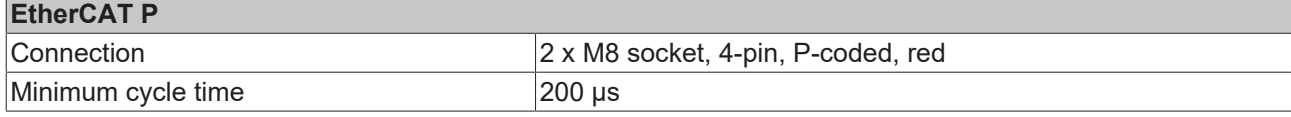

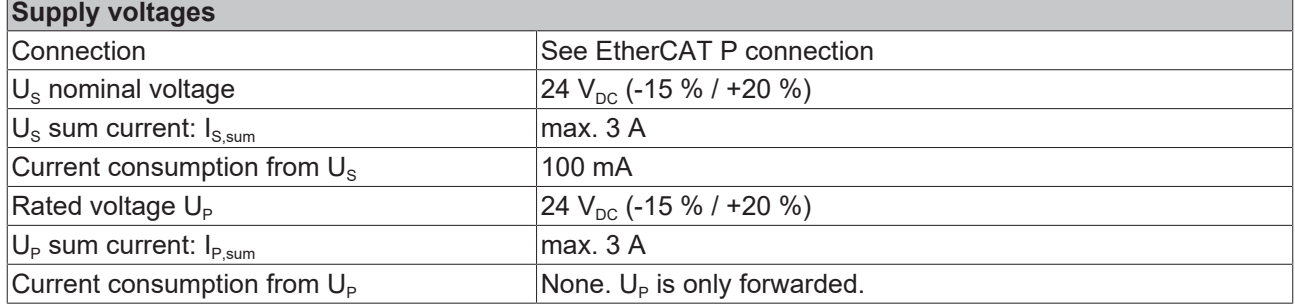

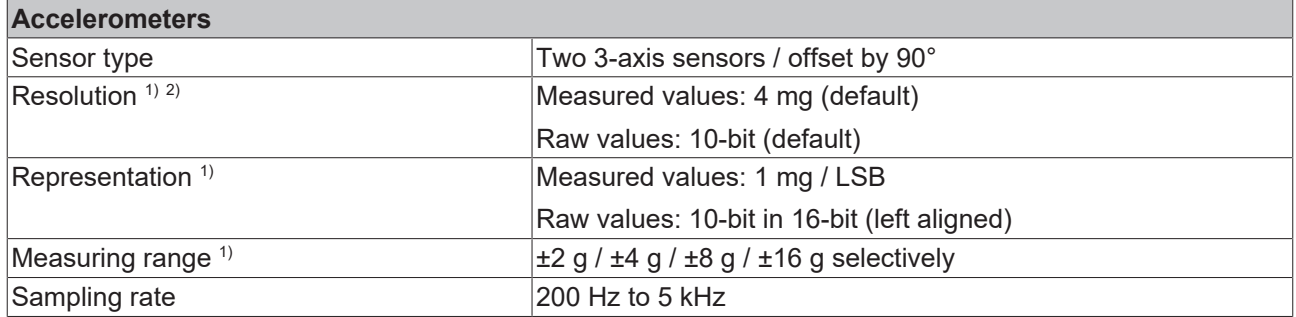

<sup>1)</sup> Unit of measurement: 1 g = 9.81 m/s<sup>2</sup> (acceleration of gravity). 1 mg = 1/1000 g.

<sup>2)</sup> The resolution depends on the parameterization of the box. See section Resolution  $[\triangleright$  [11\]](#page-10-0).

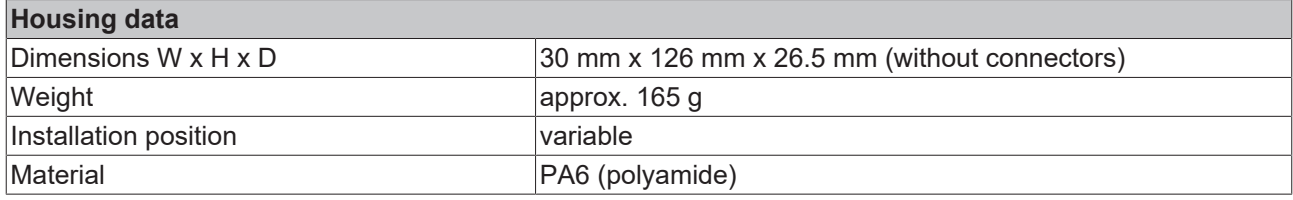

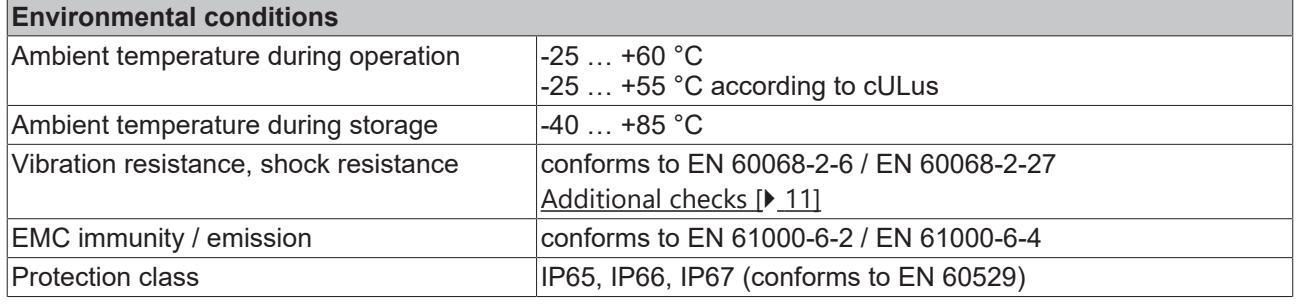

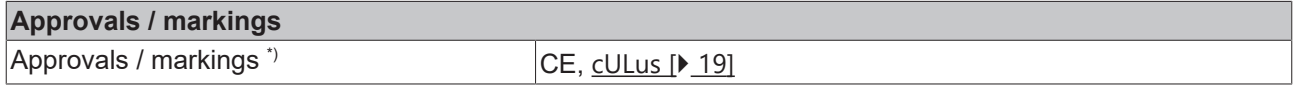

\*) Real applicable approvals/markings see type plate on the side (product marking).

## <span id="page-10-0"></span>**Resolution**

The resolution of measured values and raw values depends on the parameters "Measuring range" and "Sampling rate". The table below shows how these parameters influence the resolution:

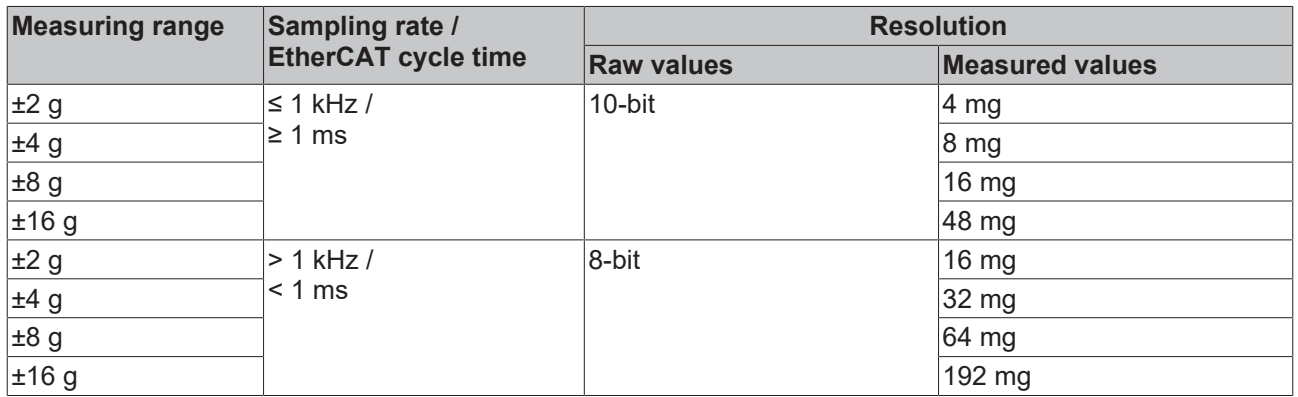

The setting of the "Measuring range" and "Sampling rate" parameters is described in the chapter [Settings](#page-22-0) [\[](#page-22-0)[}](#page-22-0) [23\]](#page-22-0).

### <span id="page-10-1"></span>**Additional tests**

The devices have undergone the following additional tests:

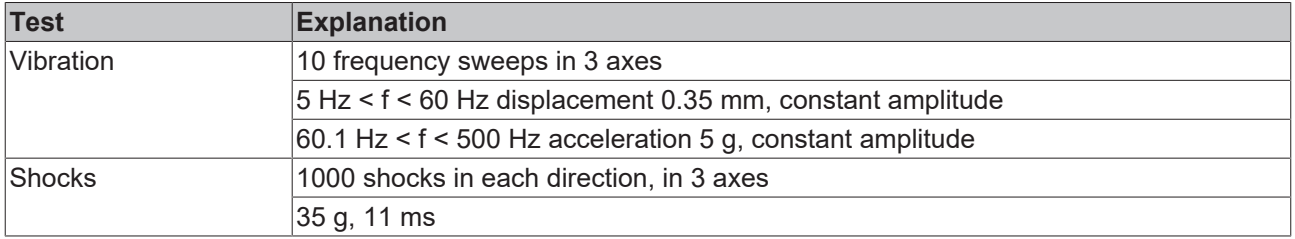

## <span id="page-11-0"></span>**3.3 Process image**

▲ Box 1 (EPP3752-0000) 4 L Al Inputs Channel 1 ▲ **范** Status  $\overline{\mathbf{r}}$  Error **■** TxPDO State TxPDO Toggle **E** Value D I Al Inputs Channel 2 D L Al Inputs Channel 3 D L Al Inputs Channel 4 D Inputs Channel 5 D La Al Inputs Channel 6 D **D** WcState **D** InfoData

The data for the two accelerometers can be found under **AI Inputs Channel**.

- Status Error: An error occurred during communication with the accelerometer.
- Value: 16-bit acceleration value

The assignment of the process values to the sensor axes can be found in the chapter [Acceleration sensors](#page-21-0) [\[](#page-21-0)[}](#page-21-0) [22\]](#page-21-0).

## **BECKHOFF**

<span id="page-12-1"></span><span id="page-12-0"></span>**4 Mounting and cabling**

## <span id="page-12-2"></span>**4.1 Mounting**

## **4.1.1 Dimensions**

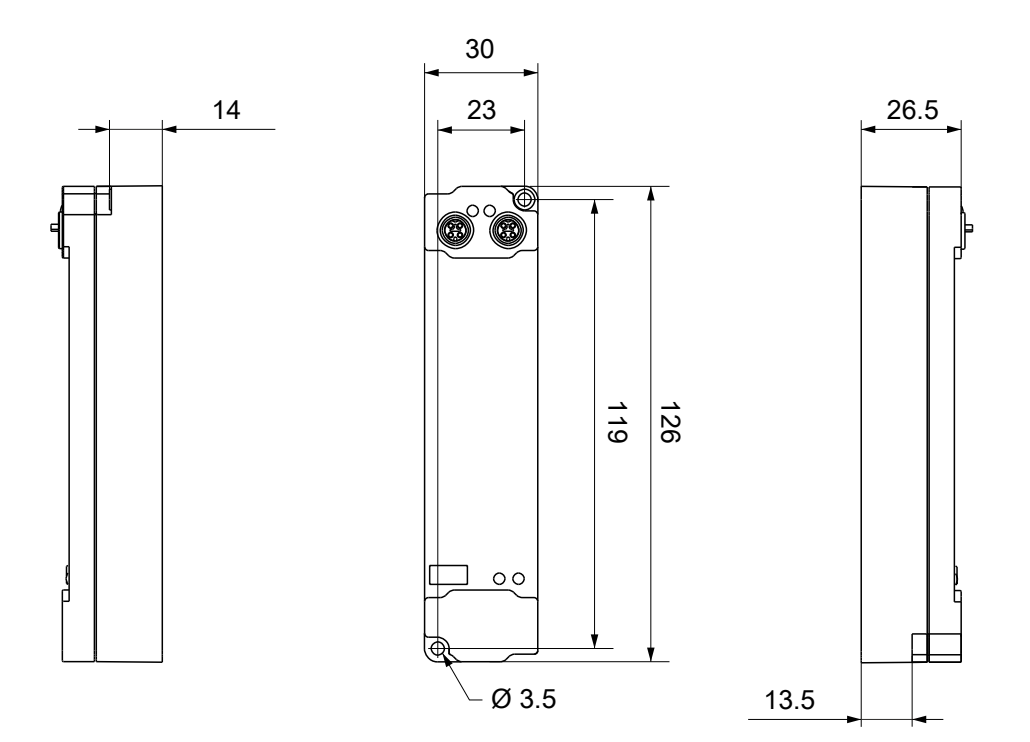

All dimensions are given in millimeters. The drawing is not true to scale.

## **Housing features**

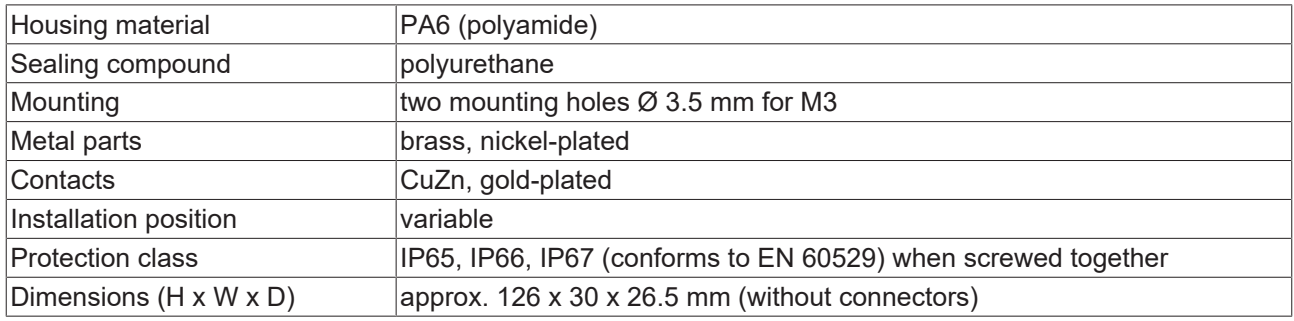

## <span id="page-13-0"></span>**4.1.2 Fixing**

*NOTE*

## **Dirt during assembly**

Dirty connectors can lead to malfunctions. Protection class IP67 can only be guaranteed if all cables and connectors are connected.

• Protect the plug connectors against dirt during the assembly.

<span id="page-13-1"></span>Mount the module with two M3 screws on the mounting holes in the corners of the module. The mounting holes have no thread.

## **4.1.3 Functional earth (FE)**

<span id="page-13-3"></span>The upper mounting holes also serves as a connection for functional earth (FE).

Make sure that the box is grounded to low impedance via the functional earth (FE) connection. You can achieve this, for example, by mounting the box on a grounded machine bed.

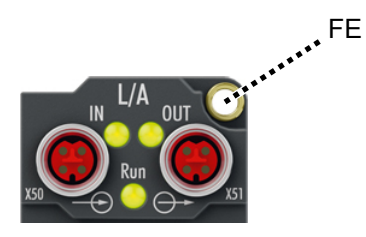

<span id="page-13-2"></span>Fig. 1: Connection for functional earth (FE)

## **4.1.4 Nut torque for connectors**

Screw M8 connectors tight with a torque wrench. (e.g. ZB8801 from Beckhoff) Torque: 0.4 Nm.

## <span id="page-14-0"></span>**4.2 EtherCAT P**

## **WARNING**

## **Power supply from SELV/PELV power supply unit!**

SELV/PELV circuits (Safety Extra Low Voltage, Protective Extra Low Voltage) according to IEC 61010-2-201 must be used to supply the EtherCAT P Power Sourcing Device (PSD). Notes:

- SELV/PELV circuits may give rise to further requirements from standards such as IEC 60204-1 et al, for example with regard to cable spacing and insulation.
- A SELV (Safety Extra Low Voltage) supply provides safe electrical isolation and limitation of the voltage without a connection to the protective conductor, a PELV (Protective Extra Low Voltage) supply also requires a safe connection to the protective conductor.

## **CAUTION**

## **Observe the UL requirements**

• When operating under UL conditions, observe the warnings in the chapter [UL Requirements \[](#page-18-1) $\blacktriangleright$  [19\]](#page-18-1).

EtherCAT P transmits two supply voltages:

• Control voltage U<sub>S</sub>

The following sub-functions are supplied from the control voltage  $U_s$ :

- the fieldbus
- the processor logic
- typically the inputs and the sensors if the EtherCAT P Box has inputs.
- Peripheral voltage U<sub>p</sub>

The digital outputs are typically supplied from the peripheral voltage U<sub>p</sub> for EtherCAT P Box modules with digital outputs.  $U_p$  can be supplied separately. If  $U_p$  is switched off, the fieldbus function, the function of the inputs and the supply of the sensors are maintained.

The exact assignment of  $U_s$  and  $U_p$  can be found in the pin assignment of the I/O connections.

### **Redirection of the supply voltages**

The supply voltages are passed on internally from the "IN" connection to the "OUT" connection. Hence, the supply voltages  $U_s$  and  $U_p$  can be passed from one EtherCAT P Box to the next EtherCAT P Box in a simple manner.

*NOTE*

## **Note the maximum current.**

Ensure that the maximum permitted current of 3 A for the M8 connectors is not exceeded when redirecting EtherCAT P.

## <span id="page-15-0"></span>**4.2.1 Connectors**

*NOTE*

## **Risk of damage to the device!**

Bring the EtherCAT/EtherCAT P system into a safe, powered down state before starting installation, disassembly or wiring of the modules!

Two M8 sockets at the upper end of the modules are provided for supply and downstream connection of EtherCAT P:

- IN: left M8 socket for EtherCAT P supply
- OUT: right M8 socket for downstream connection of EtherCAT P

The metal threads of the M8 EtherCAT P sockets are internally linked to the FE connection via high impedance RC combination. See chapter [Functional earth \(FE\) \[](#page-13-3)[}](#page-13-3) [14\]](#page-13-3).

**OII** 

**REA** 

Run

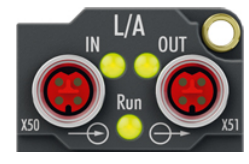

Fig. 2: Connectors for EtherCAT P

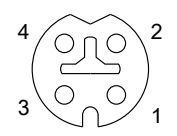

Fig. 3: M8 socket, p-coded

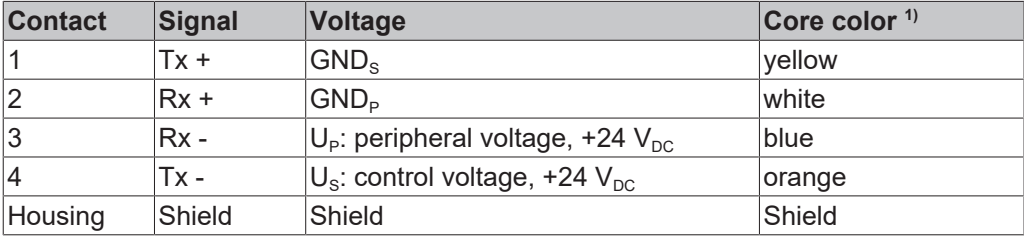

 $1)$  The core colors apply to EtherCAT P cables and ECP cables from Beckhoff.

## <span id="page-16-0"></span>**4.2.2 Status LEDs**

## **4.2.2.1 Supply voltages**

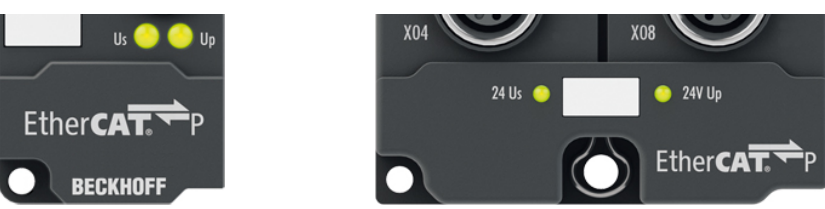

EtherCAT P Box modules indicate the status of the supply voltages via two status LEDs. The status LEDs are labeled with the designations of the supply voltages: Us and Up.

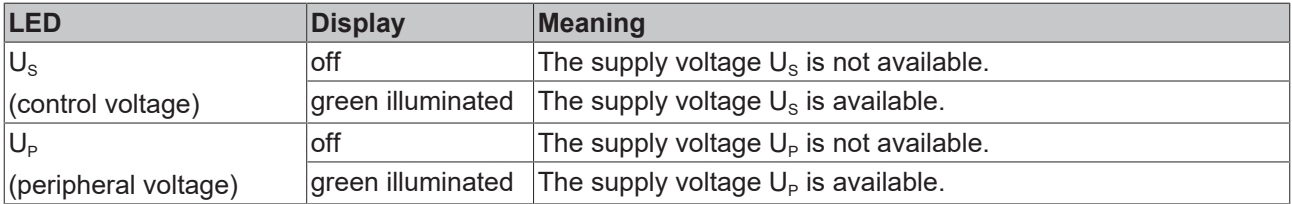

## **4.2.2.2 EtherCAT**

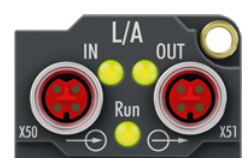

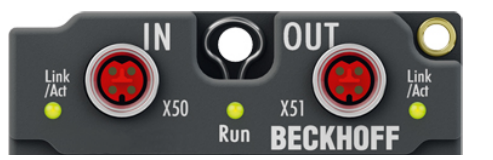

### **L/A (Link/Act)**

A green LED labeled "L/A" or "Link/Act" is located next to each EtherCAT/EtherCAT P socket. The LED indicates the communication state of the respective socket:

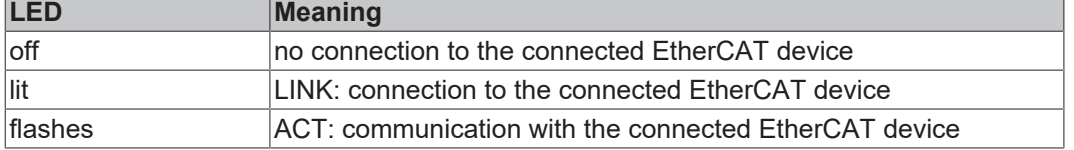

#### **Run**

Each EtherCAT slave has a green LED labelled "Run". The LED signals the status of the slave in the EtherCAT network:

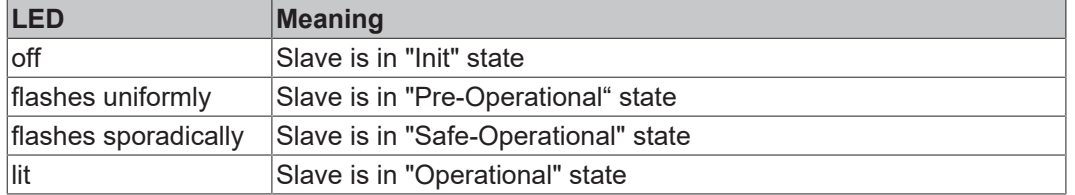

### [Description of the EtherCAT slave states](https://infosys.beckhoff.com/content/1033/ethercatsystem/1036980875.html?id=8582353789396071752)

Î

Sw Regulator 10.20

Sw Regulator  $\sqrt{\phantom{0}}$  0.20<br>LDO  $\sqrt{\phantom{0}}$  1.00

 $0.100$  [W]

 $0.000$  [W] 0.250 [A]

 $22$  [AWG]

22 [AWG]

## <span id="page-17-0"></span>**4.2.3 Conductor losses**

Take into account the voltage drop on the supply line when planning a system. Avoid the voltage drop being so high that the supply voltage at the box lies below the minimum nominal voltage. Variations in the voltage of the power supply unit must also be taken into account.

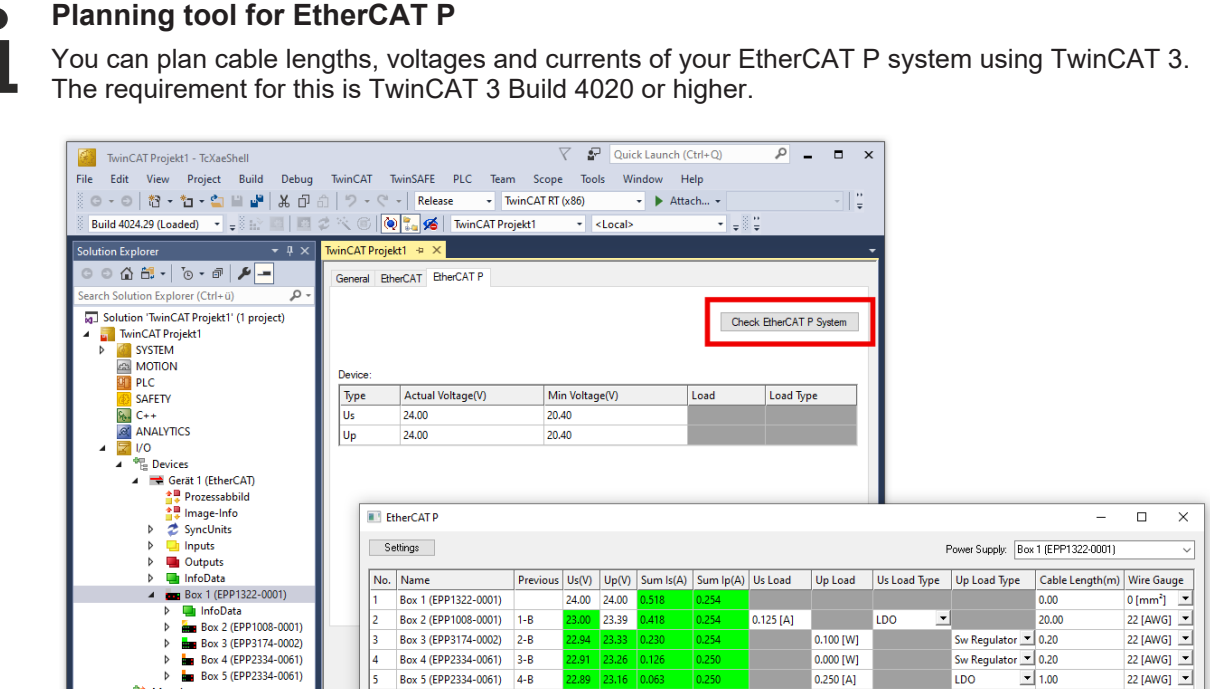

Further information can be found in the quick start guide [IO configuration in TwinCAT](https://www.beckhoff.com/de-de/download/454099306) in chapter "Configuration of EtherCAT P via TwinCAT".

Box 3 (EPP3174-0002)

Box 4 (EPP2334-0061)

Box 5 (EPP2334-0061)

 $\frac{1}{2-8}$ 

 $3-8$ 

 $4 - 8$ 

## **Voltage drop on the supply line**

Mappings on Explorer Team Explor

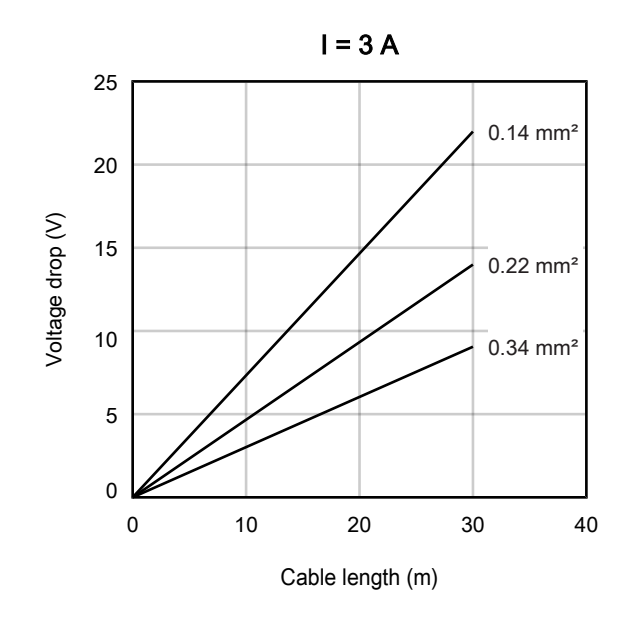

## <span id="page-18-0"></span>**4.3 UL Requirements**

<span id="page-18-1"></span>The installation of the EtherCAT Box Modules certified by UL has to meet the following requirements.

### **Supply voltage**

## **CAUTION**

## **CAUTION!**

This UL requirements are valid for all supply voltages of all marked EtherCAT Box Modules! For the compliance of the UL requirements the EtherCAT Box Modules should only be supplied

- by a 24  $V_{DC}$  supply voltage, supplied by an isolating source and protected by means of a fuse (in accordance with UL248), rated maximum 4 Amp, or
- by a 24 V<sub>DC</sub> power source, that has to satisfy *NEC class 2*. A *NEC class 2* power supply shall not be connected in series or parallel with another (class 2) power source!

## **CAUTION**

### **CAUTION!**

To meet the UL requirements, the EtherCAT Box Modules must not be connected to unlimited power sources!

## **Networks**

 **CAUTION**

### **CAUTION!**

To meet the UL requirements, EtherCAT Box Modules must not be connected to telecommunication networks!

#### **Ambient temperature range**

 **CAUTION**

## **CAUTION!**

To meet the UL requirements, EtherCAT Box Modules has to be operated only at an ambient temperature range of -25 °C to +55 °C!

### **Marking for UL**

All EtherCAT Box Modules certified by UL (Underwriters Laboratories) are marked with the following label.

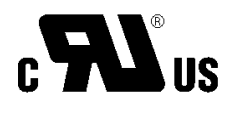

Fig. 4: UL label

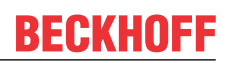

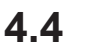

## <span id="page-19-0"></span>**4.4 Disposal**

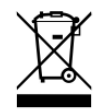

Products marked with a crossed-out wheeled bin shall not be discarded with the normal waste stream. The device is considered as waste electrical and electronic equipment. The national regulations for the disposal of waste electrical and electronic equipment must be observed.

## <span id="page-20-1"></span><span id="page-20-0"></span>**5 Commissioning/Configuration**

## **5.1 Integrating into a TwinCAT project**

The procedure for integration in a TwinCAT project is described in these [Quick start guide](https://download.beckhoff.com/download/document/io/ethercat-box/EpIoConfigurationDe.pdf).

## <span id="page-21-0"></span>**5.2 Acceleration sensors**

The EPP3752-0000 has two accelerometers. Each accelerometer measures the acceleration in all three spatial directions.

The accelerometers are offset by 90°. This enables a plausibility check of the measured values.

The measured acceleration values can be converted to inclination angles: see chapter on [Inclination](#page-26-0) [measurement \[](#page-26-0) $\geq$  [27\]](#page-26-0).

### **Assignment of the acceleration axes to the [process variables \[](#page-11-0)**[}](#page-11-0) **[12\]](#page-11-0)**

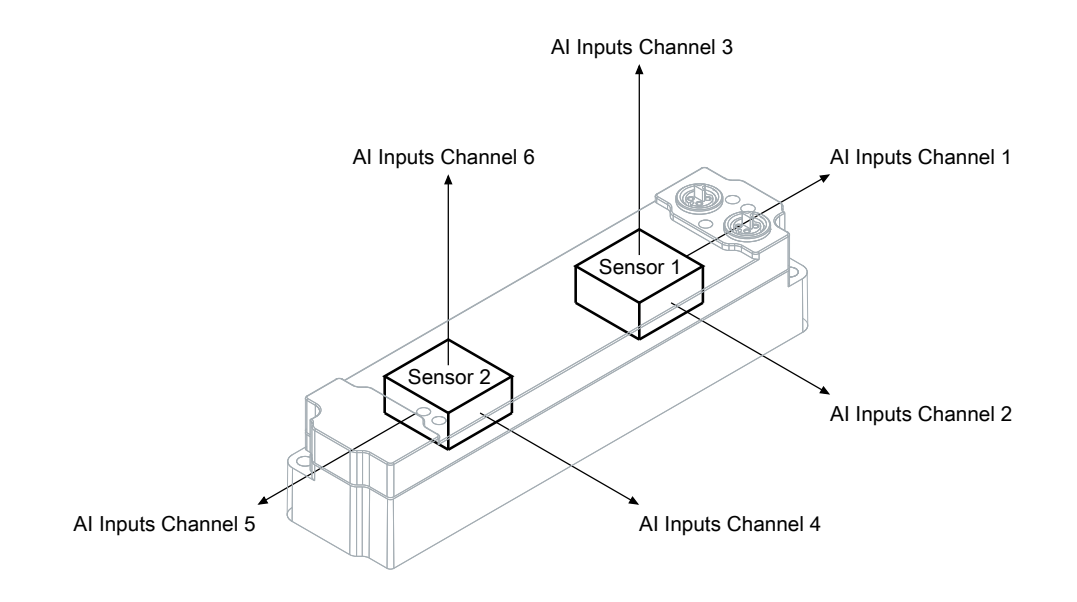

## <span id="page-22-0"></span>**5.2.1 Settings**

## **5.2.1.1 Measuring range**

You can select the measuring range in the CoE parameter 0xF800:11 "Range".

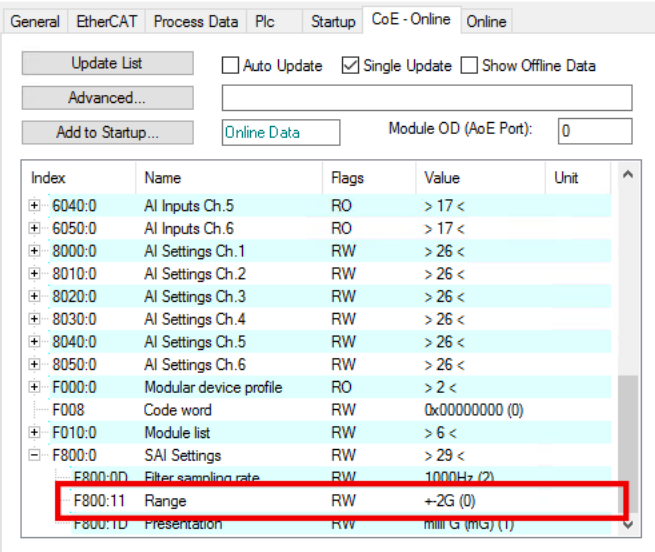

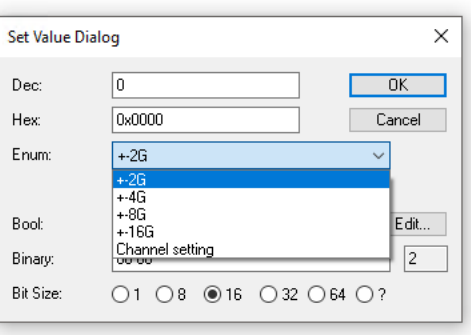

If you select the option "Channel setting", you can set the measuring range for each sensor individually:

- Measuring range for sensor 1: Index 0x8000:19 "Range"
- Measuring range for sensor 2: Index 0x8030:19 "Range"

This setting applies to all axes of the respective sensor. An individual setting for individual axes is not possible.

## **5.2.1.2 Scaling of the measured values**

In the factory setting, the measured values are scaled to 1 mg / LSB. You can set the scaling of the measured values in CoE parameter F800:1D "Presentation".

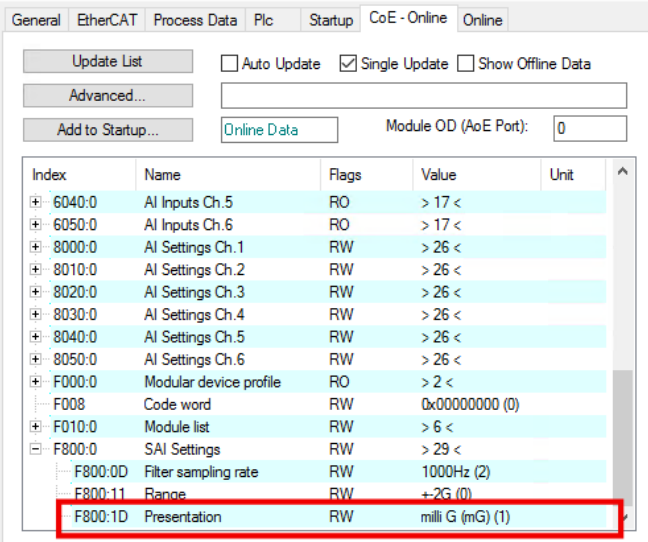

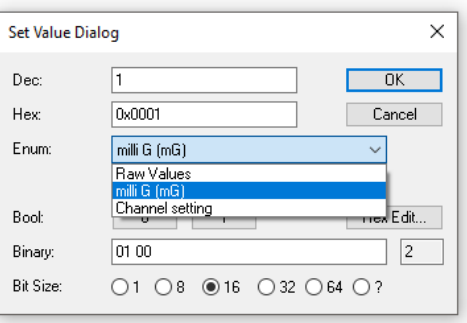

The following options are available:

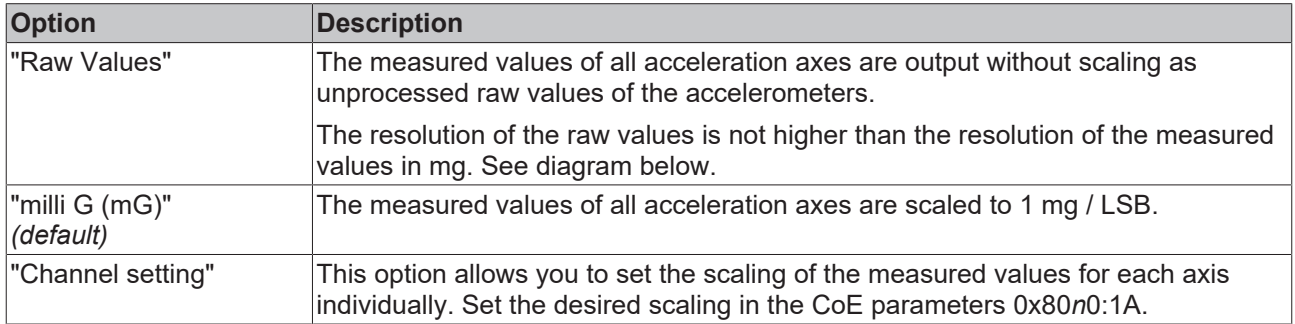

### **Transfer function**

The following diagram shows the transfer function of the box.

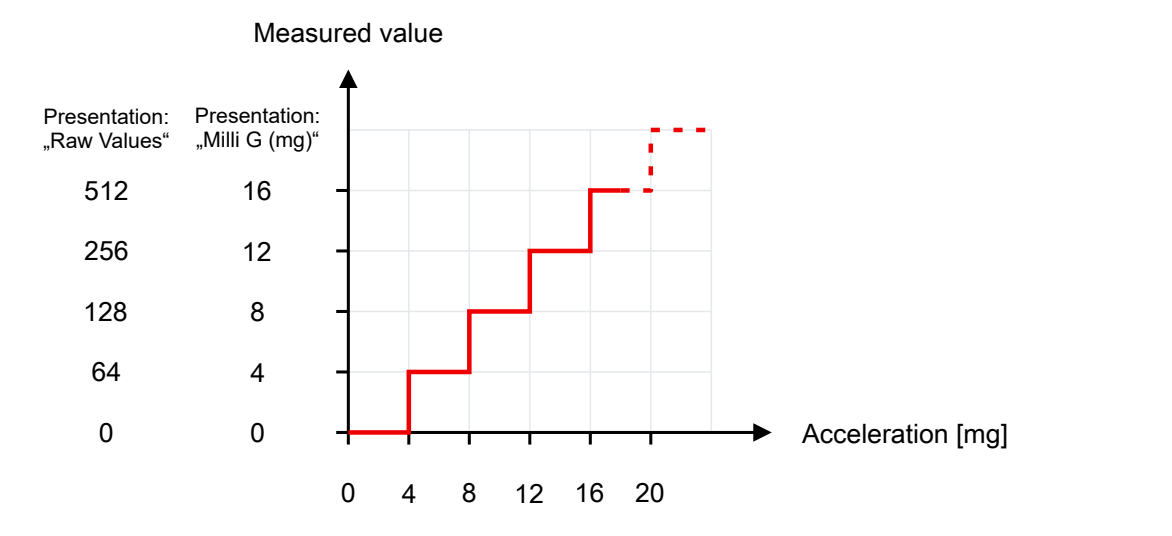

It can be seen that the resolution of the raw values is as high as the resolution of the measured values in mg.

## <span id="page-24-0"></span>**5.2.1.3 Filter**

### **Filter mode (FIR and IIR)**

The EPP3752-0000 is equipped with digital filters which, depending on their settings, can adopt the characteristics of a *F*inite *I*mpulse *R*esponse filter (*FIR filter*), or of an *I*nfinite *I*mpulse *R*esponse filter (*IIR-Filter*). The filters are deactivated by default. The activation takes place

- individually for each channel via the indices  $0 \times 80n0:06$  [ $\blacktriangleright$  [36\]](#page-35-0) from Firmware 02.
- centrally via the 1<sup>st</sup> channel (index  $0x8000:06$  [ $\blacktriangleright$  [36\]](#page-35-0)) with Firmware 01.

The filter characteristic is selected individually for each channel via the indices 0x80n0:15 "Filter Settings":

FIR

The mean value of the last 32 measurements is calculated. The internal sampling rate (time interval between the individual measured values) can be parameterized via index 0xF800:0D "Filter sampling rate".

IIR1…8

The filter with IIR characteristic can be set to one of 8 levels. The higher the level, the higher the attenuation of the present signal by the filter. The internal sampling rate can be set via index 0xF800:0D "Filter sampling rate" (unlike other analog boxes in which a fixed cycle time of 1 ms is specified).

#### **Setting of the internal sampling rate via index 0xF800:0D**

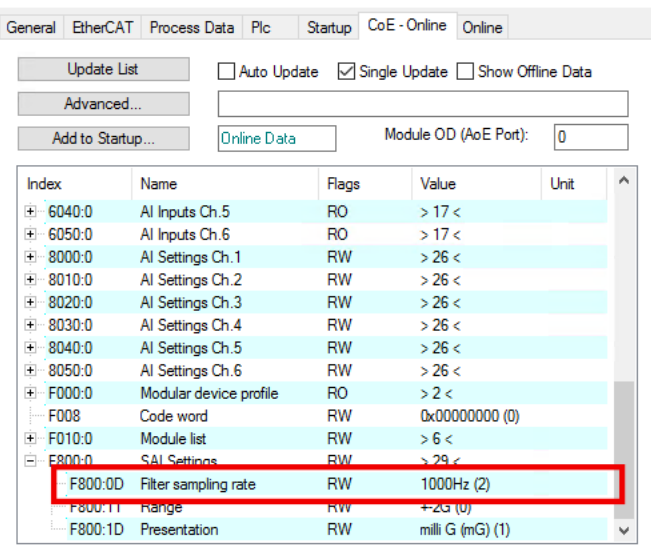

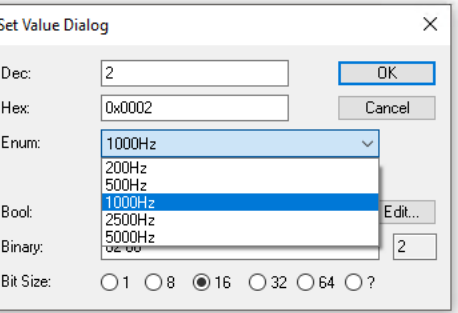

Fig. 5: Setting of the internal sampling rate (index 0xF8000:0D)

The internal sampling rate with filters switched on is set via the index 0xF800:0D. On delivery this is set to 1000 Hz.

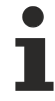

#### **Changing the update rate at 2000 Hz and 5000 Hz**

The resolution is reduced to 8-bit if the rate is increased to 2500 Hz or 5000 Hz. This is necessary due to the sensors used.

## **5.2.1.4 Sampling rate and synchronization**

The sampling rate depends on whether the box's filters are activated. The filters are disabled by default. They are described in the chapter  $Filter [P 25]$  $Filter [P 25]$  $Filter [P 25]$ .

- If all filters are disabled, the box works SM-synchron. In this mode the EtherCAT cycle time determines the sampling rate: in each EtherCAT cycle the measured values are read out from the sensors. The sensor operates internally with 10 bits up to a cycle time of 1 ms. Below this, the resolution drops to 8 bits. The minimum cycle time is 200 µs.
- If at least one filter is enabled, the box runs in FreeRun mode with a sampling rate adjustable via CoE index 0xF800:0D "Filter sampling rate".

If the sampling rate is increased to 2500 Hz or 5000 Hz, the resolution is reduced to 8-bit.

## <span id="page-26-0"></span>**5.2.2 Inclination measurement**

The calculation of an angle with higher resolution and accuracy should take place on a PC. The sensors used are capable of an accuracy of less than 0.1°.

Since the angle values are derived from the acceleration values, which are subject to certain noise, they have to be filtered via suitable algorithms.

In simple cases this could be a sliding average value, for example.

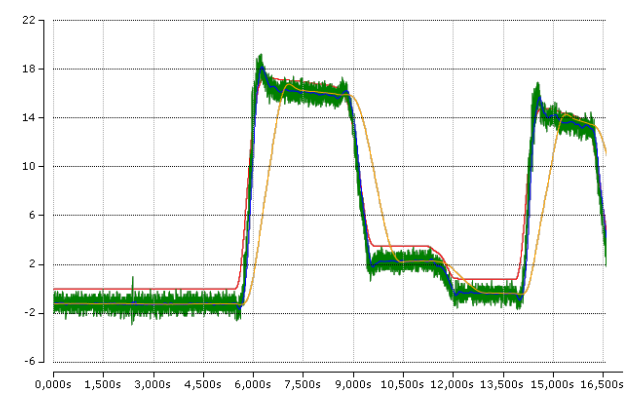

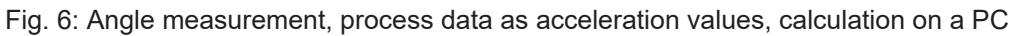

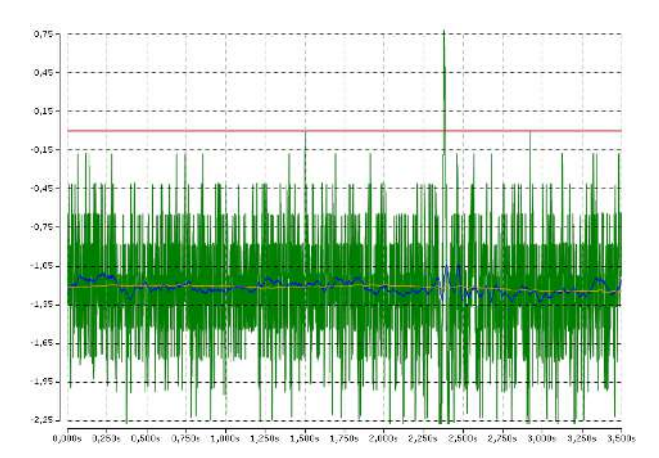

Fig. 7: Signal noise in detail

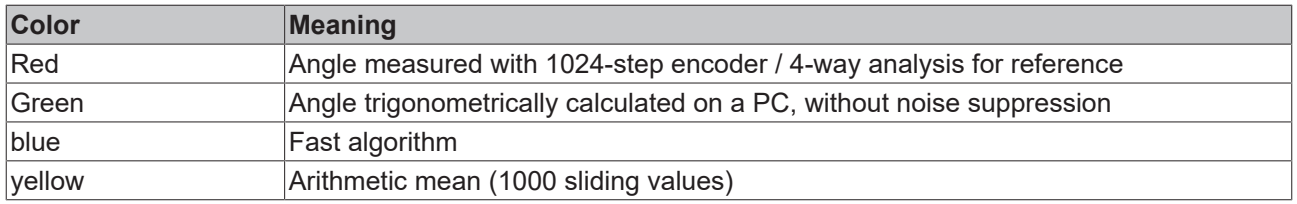

## RFCKHOFF

## **Sample**

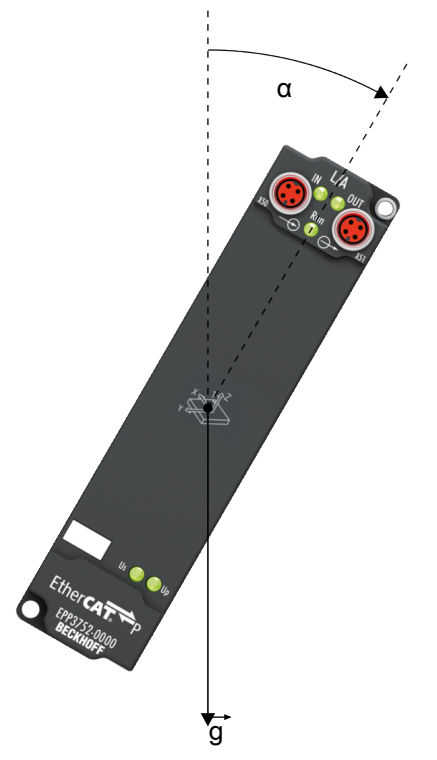

Equation for calculating the angle α:

$$
\alpha = \tan^{-1}\left(\frac{a_{y1}}{\sqrt{a_{x1}^2 + a_{z1}^2}}\right) \times \frac{360^\circ}{2\pi}
$$

Implementation in TwinCAT:

alpha := ATAN(a\_y1 / (SQRT(a\_x1 \* a\_x1 + a\_z1 \* a\_z1))) \* 360/(2\*3.14);

### **Sample Program**

*NOTE*

## **Using the sample program**

This document contains sample applications of our products for certain areas of application. The application notices provided here are based on typical features of our products and only serve as samples. The notices contained in this document explicitly do not refer to specific applications. The customer is therefore responsible for assessing and deciding whether the product is suitable for a particular application. We accept no responsibility for the completeness and correctness of the source code contained in this document. We reserve the right to modify the content of this document at any time and accept no responsibility for errors and missing information.

To download the sample program from this documentation please click on the following link:

[\(https://infosys.beckhoff.com/content/1033/epp3752-0000/Resources/3626380299/.zip](https://infosys.beckhoff.com/content/1033/epp3752-0000/Resources/3626380299.zip))

## <span id="page-28-0"></span>**5.3 Restore the delivery state**

You can restore the delivery state of the backup objects as follows:

- 1. Ensure that TwinCAT is running in Config mode.
- 2. In CoE object 1011:0 "Restore default parameters" select parameter 1011:01 "Subindex 001".

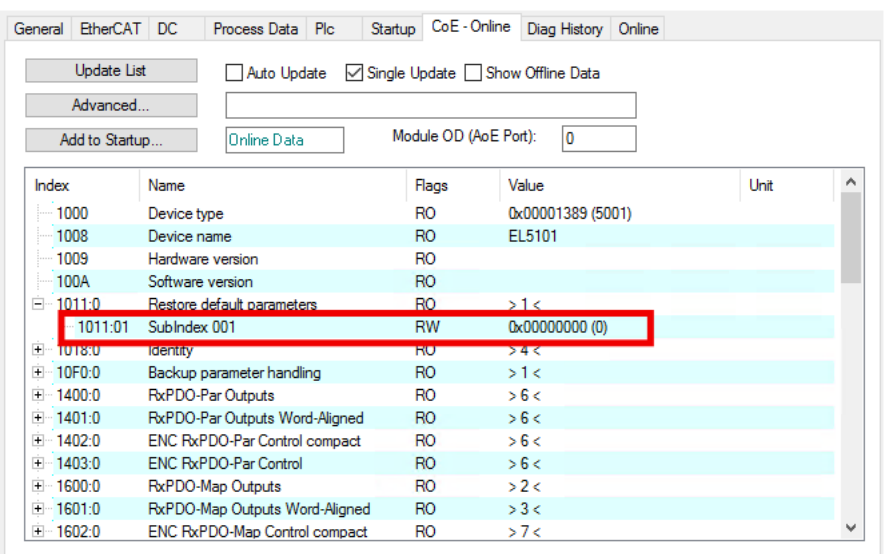

- 3. Double-click on "Subindex 001".
	- $\Rightarrow$  The "Set Value Dialog" dialog box opens.
- 4. Enter the value 1684107116 in the "Dec" field. Alternatively: enter the value 0x64616F6C in the "Hex" field.

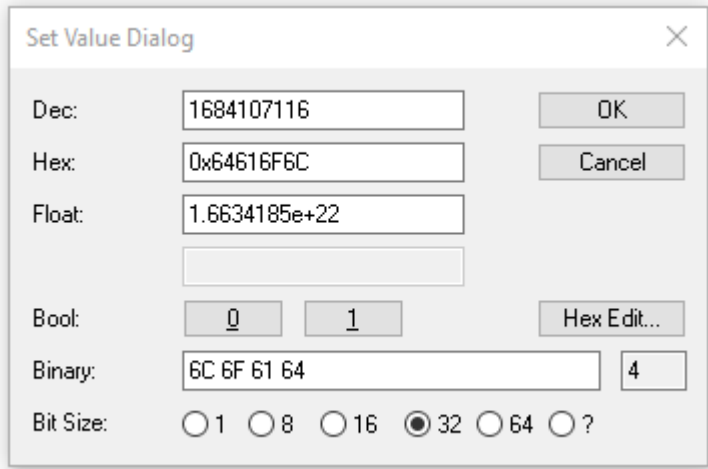

- 5. Confirm with "OK".
- $\Rightarrow$  All backup objects are reset to the delivery state.

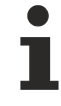

### **Alternative restore value**

With some older modules the backup objects can be changed with an alternative restore value: Decimal value: 1819238756 Hexadecimal value: 0x6C6F6164

An incorrect entry for the restore value has no effect.

## <span id="page-29-0"></span>**5.4 Decommissioning**

## **WARNING**

## **Risk of electric shock!**

Bring the bus system into a safe, de-energized state before starting disassembly of the devices!

h 1

## <span id="page-30-1"></span><span id="page-30-0"></span>**6 CoE parameters**

## **6.1 Object overview**

## **EtherCAT XML Device Description**

The display matches that of the CoE objects from the EtherCAT [XML](https://www.beckhoff.de/english/download/elconfg.htm?id=1983920606140) Device Description. We recommend downloading the latest XML file from the download area of the Beckhoff website and installing it according to installation instructions.

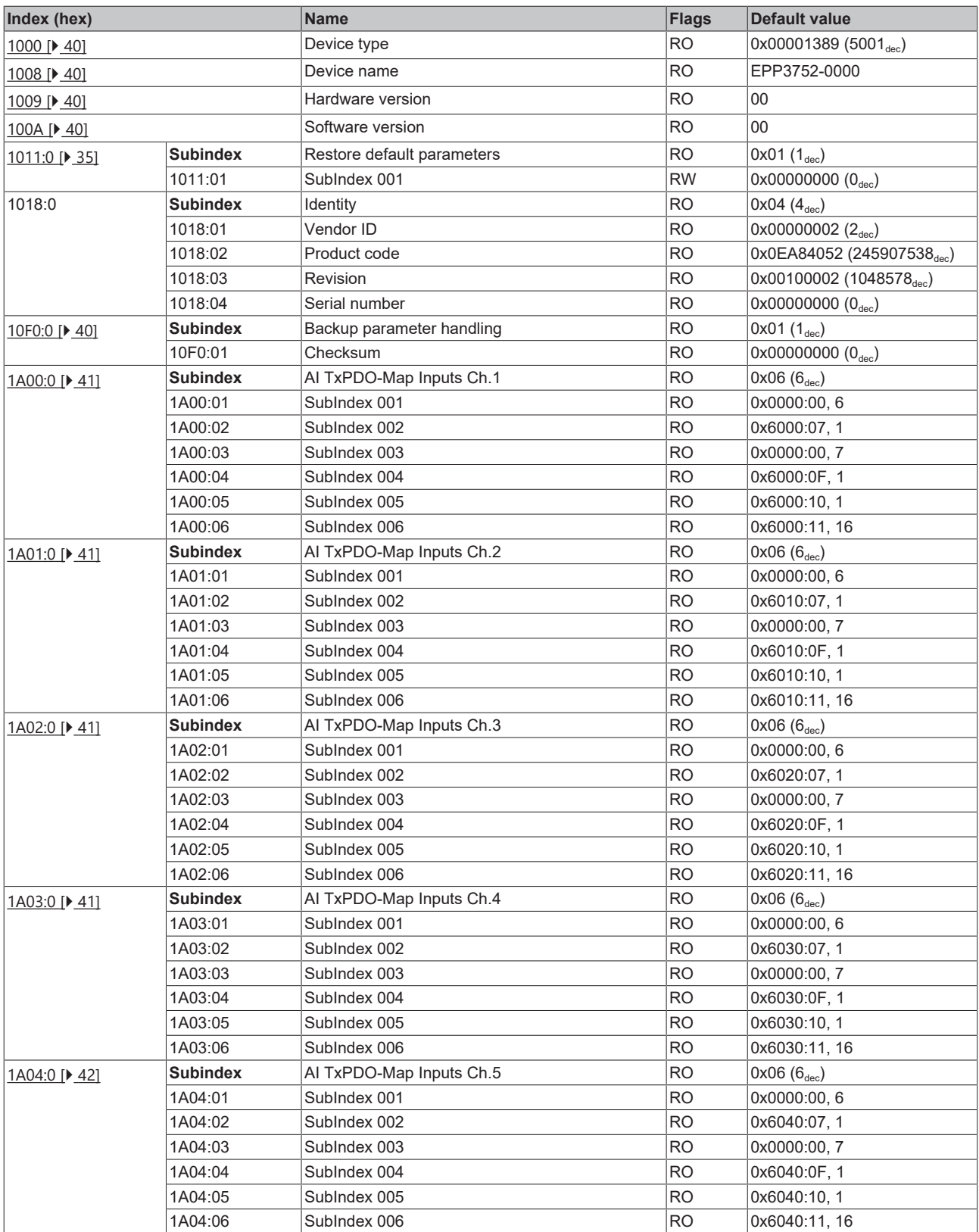

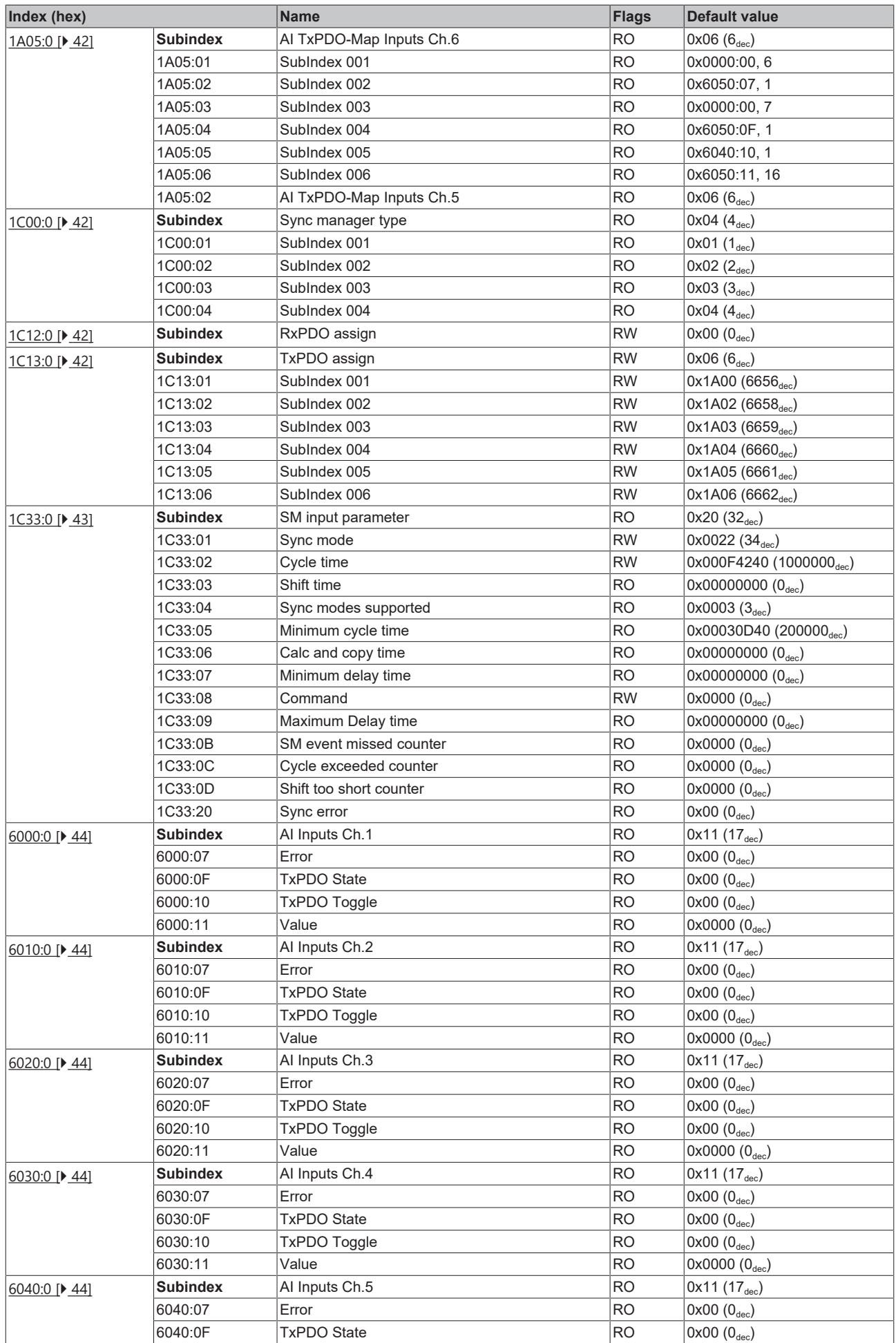

## **BECKHOFF**

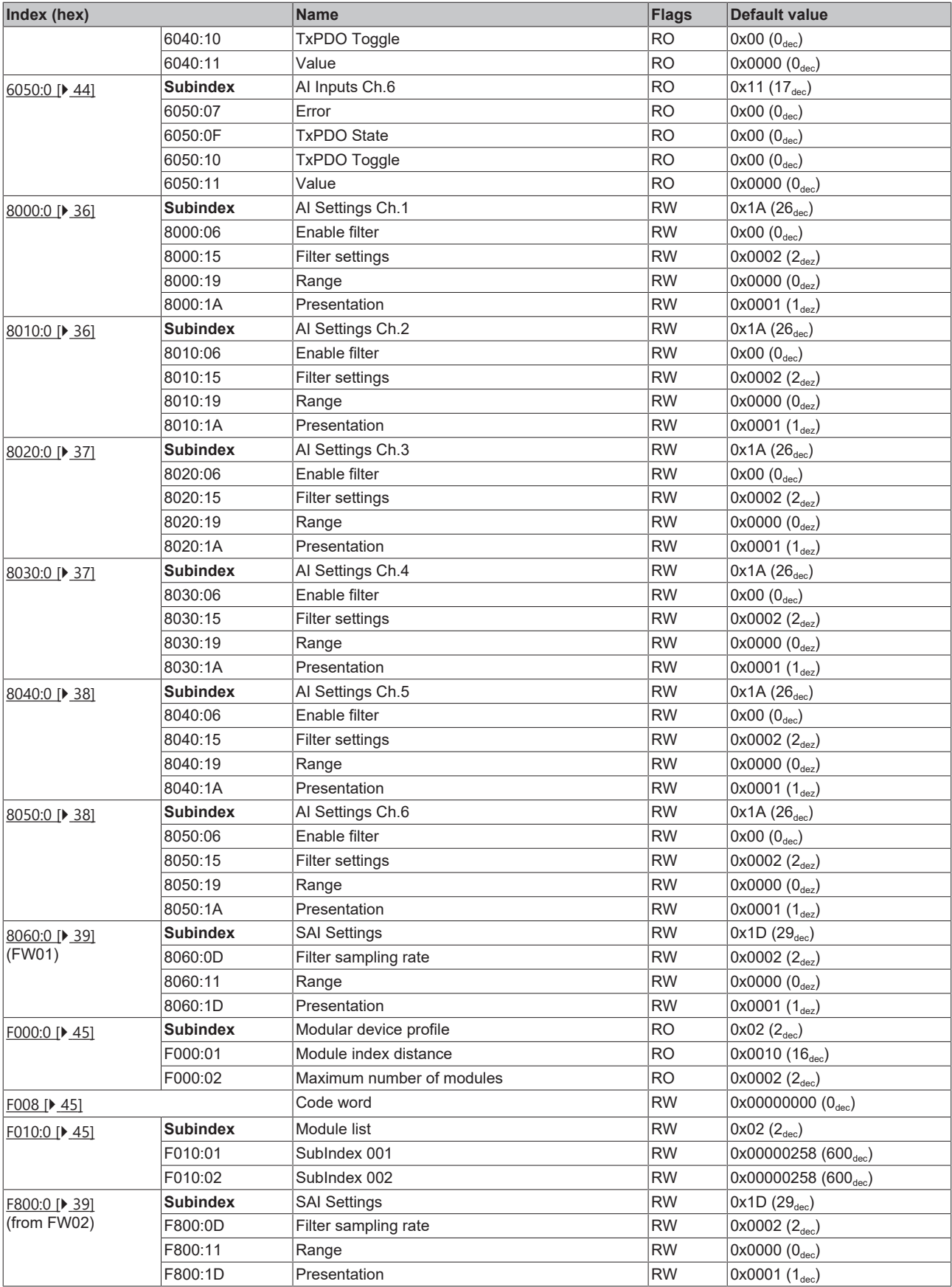

## **Key**

Flags:<br>RO (Read Only):

This object can only be read. RW (Read/Write): This object can be read and written to.

## <span id="page-34-0"></span>**6.2 Object description and parameterization**

**EtherCAT XML Device Description**

The display matches that of the CoE objects from the EtherCAT [XML](https://www.beckhoff.de/english/download/elconfg.htm?id=1983920606140) Device Description. We recommend downloading the latest XML file from the download area of the Beckhoff website and installing it according to installation instructions.

**Parameterization via the CoE list (CAN over EtherCAT)**

The EtherCAT device is parameterized via the CoE - Online tab (double-click on the respective object) or via the Process Data tab (allocation of PDOs).

### **Introduction**

The CoE overview contains objects for different intended applications:

- [Objects required for parameterization \[](#page-34-2) $\triangleright$  [35\]](#page-34-2) during commissioning
- [Objects for indicating internal settings \[](#page-39-5) $\blacktriangleright$  [40\]](#page-39-5) (may be fixed)
- Further [profile-specific objects \[](#page-43-6) $\blacktriangleright$  [44\]](#page-43-6) indicating inputs, outputs and status information

The following section first describes the objects required for normal operation, followed by a complete overview of missing objects.

#### <span id="page-34-2"></span><span id="page-34-1"></span>**Objects to be parameterized during commissioning**

#### **Index 1011 Restore default parameters**

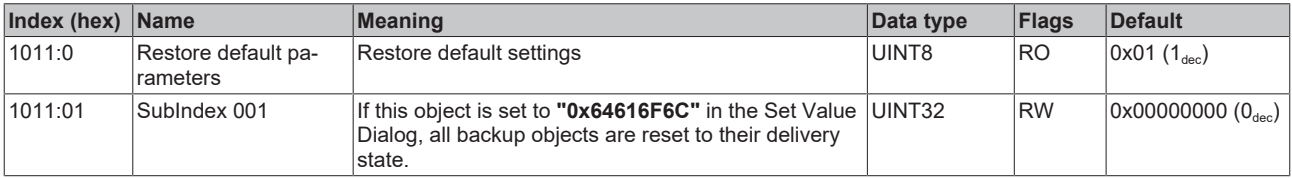

## <span id="page-35-0"></span>**Index 8000 AI Settings Ch.1**

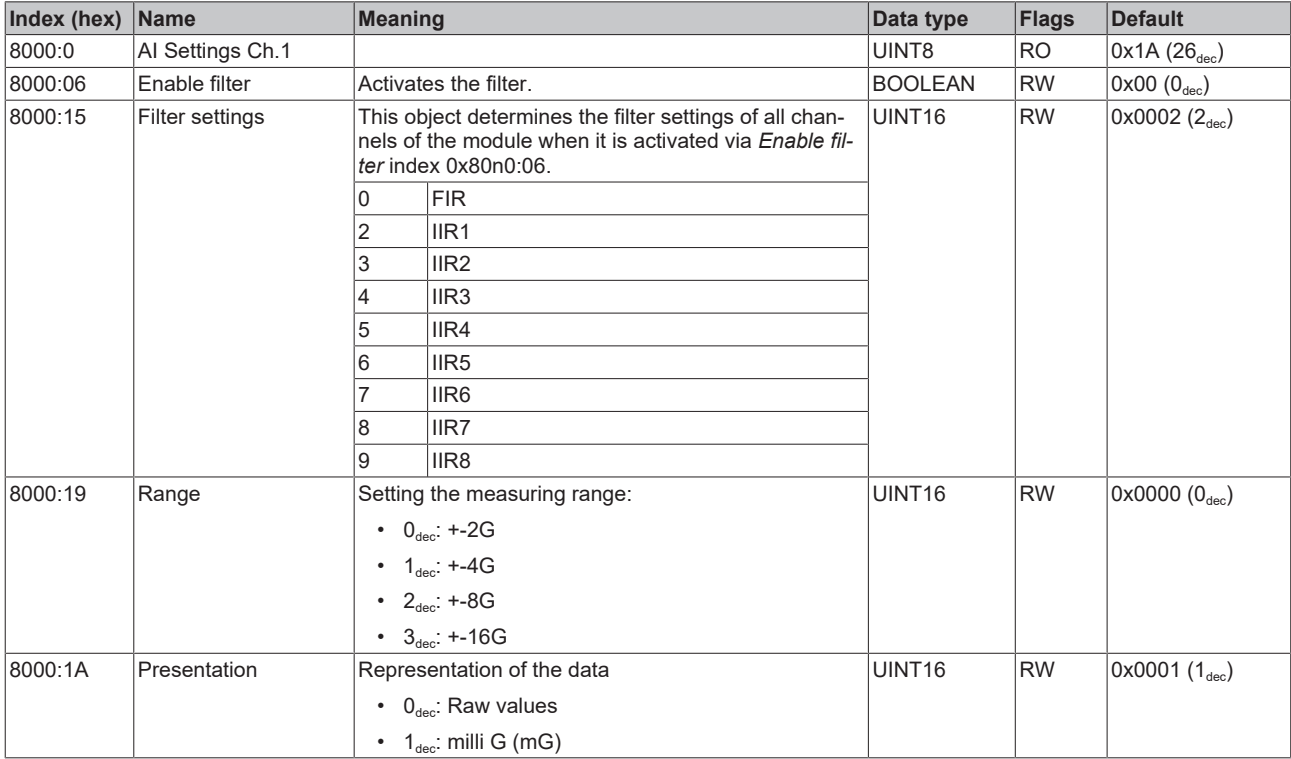

## <span id="page-35-1"></span>**Index 8010 AI Settings Ch.2**

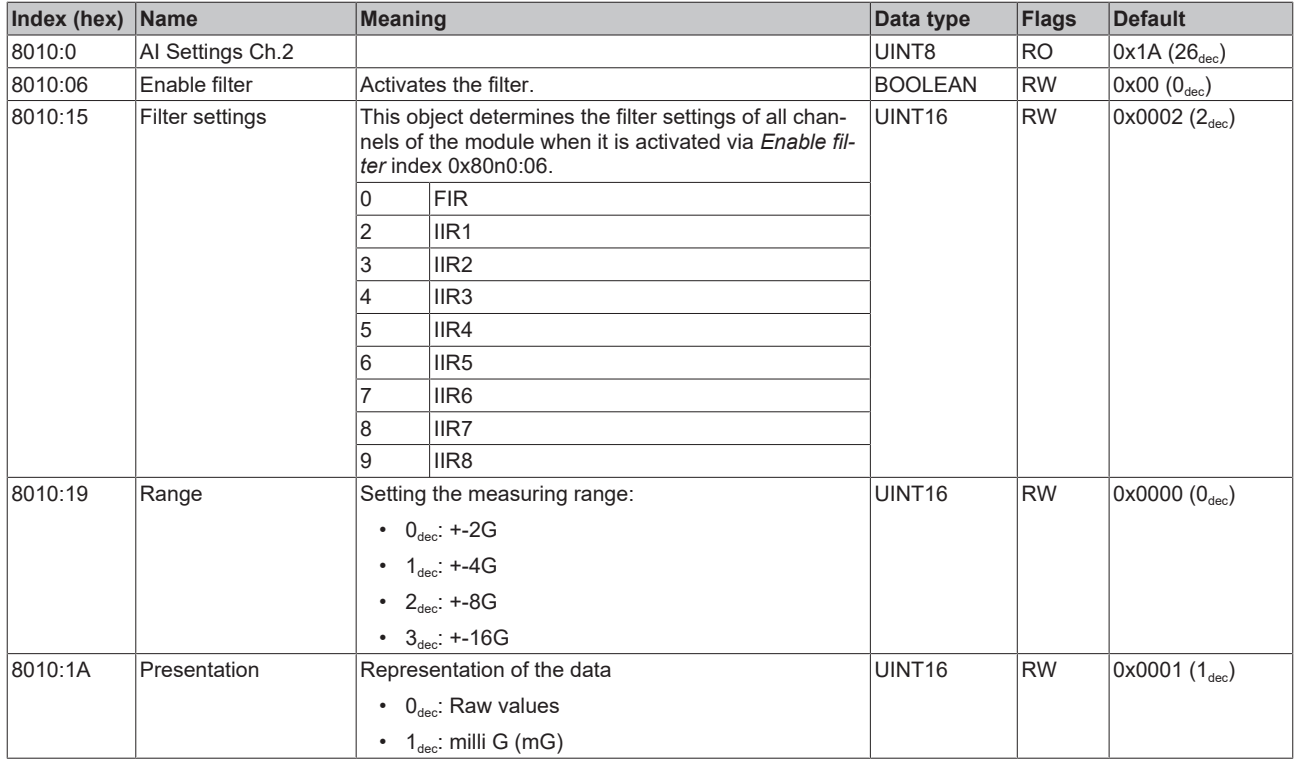

## <span id="page-36-0"></span>**Index 8020 AI Settings Ch.3**

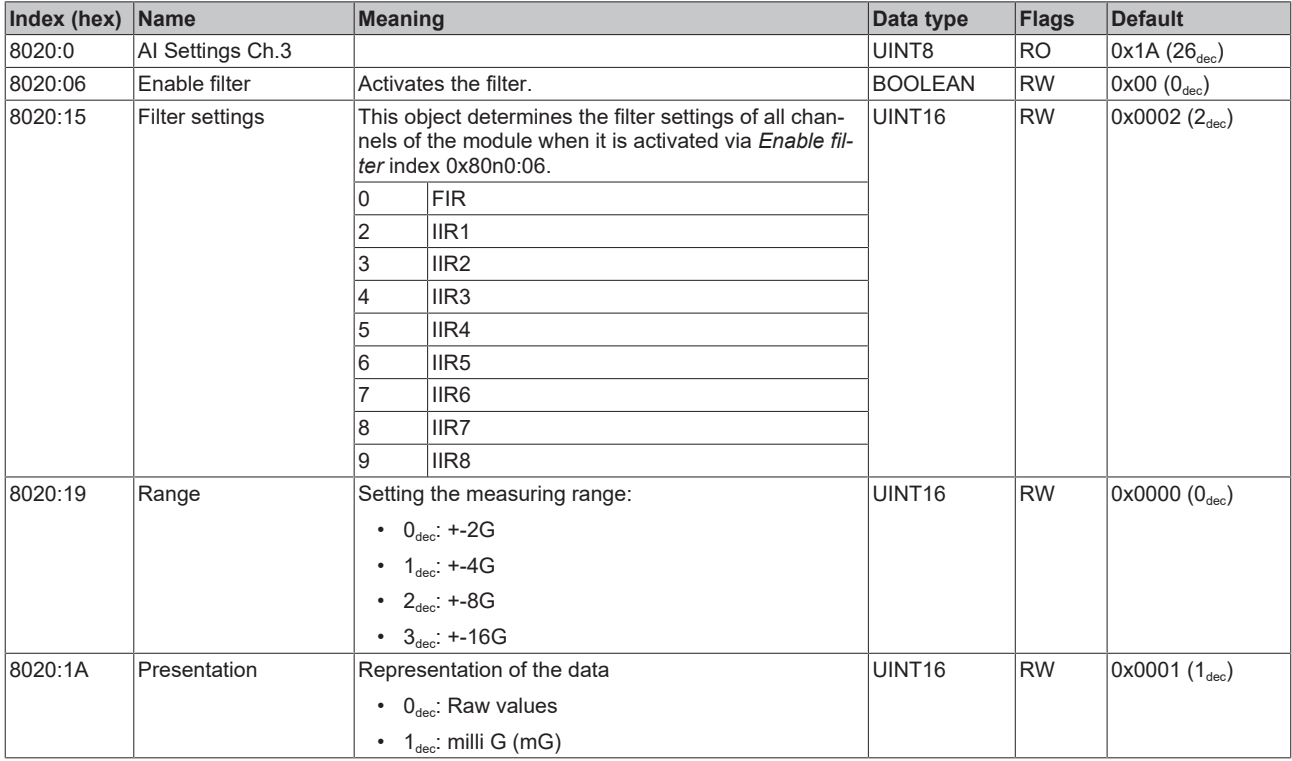

## <span id="page-36-1"></span>**Index 8030 AI Settings Ch.4**

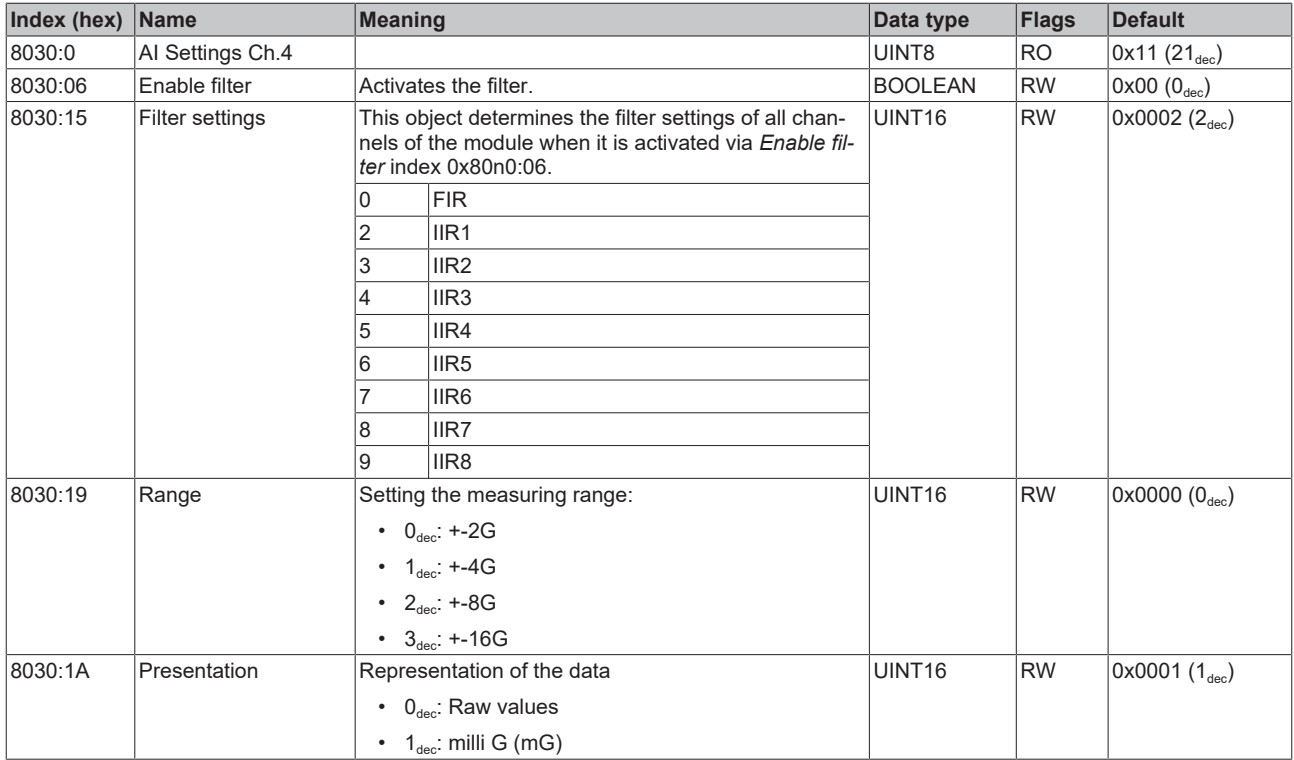

## <span id="page-37-0"></span>**Index 8040 AI Settings Ch.5**

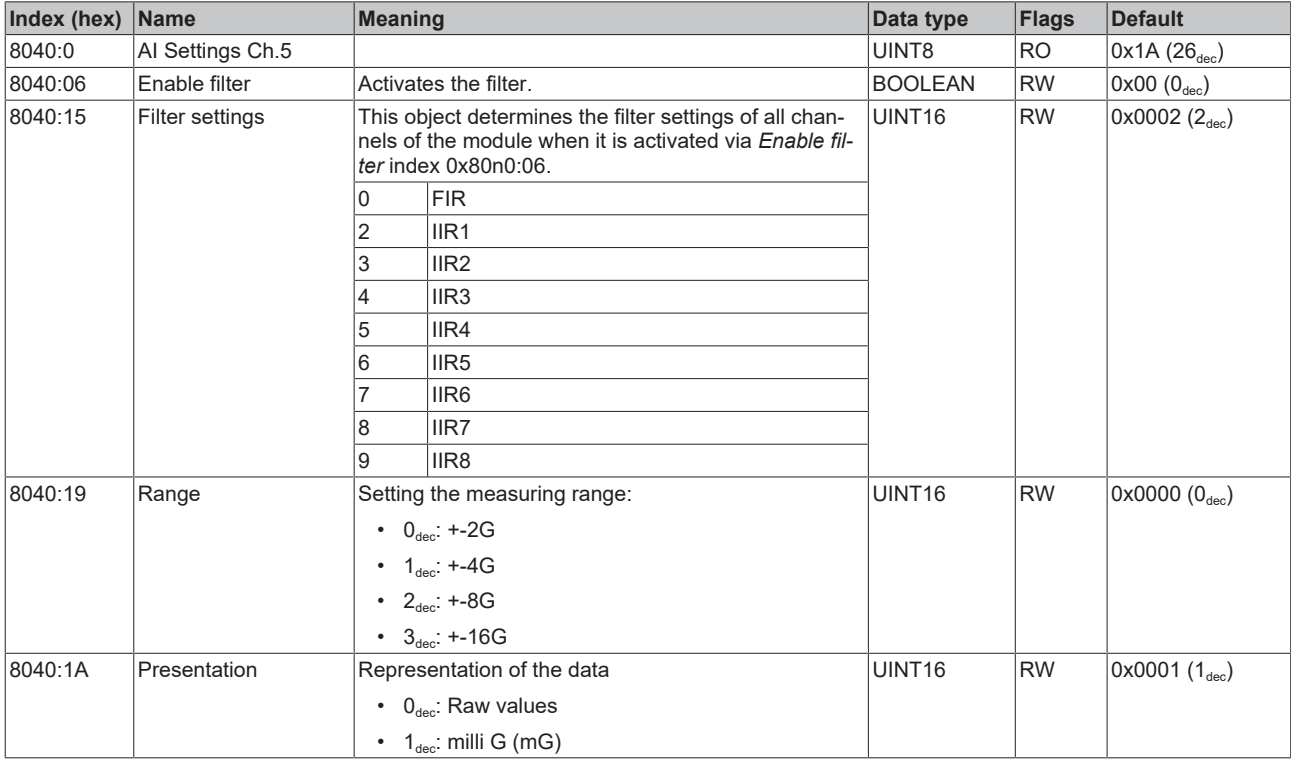

## <span id="page-37-1"></span>**Index 8050 AI Settings Ch.6**

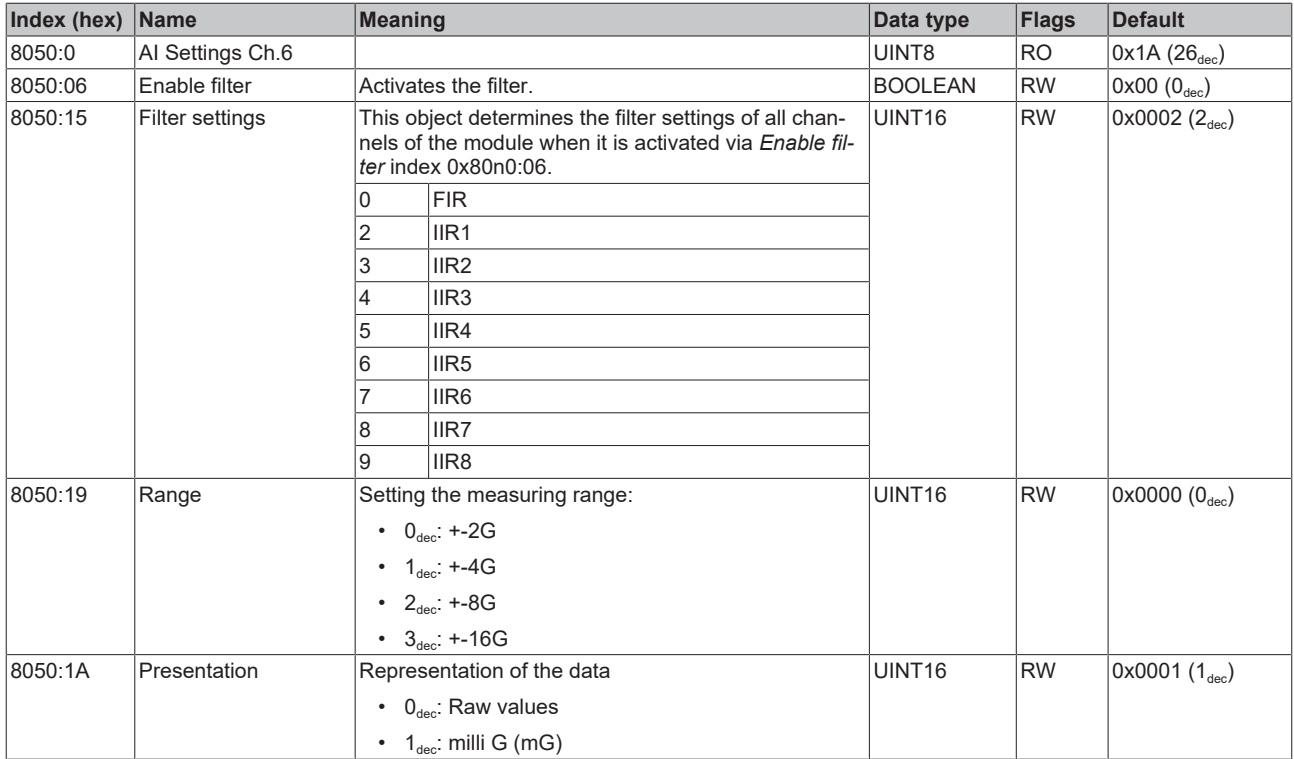

## <span id="page-38-0"></span>**Index 8060 SAI Settings (Firmware 01)**

The object with index 8060 is invisible in the object directory from Firmware 02. However, it can still be read and written via SDO access. This ensures backward compatibility with PLC programs that were written prior to the release of Firmware 02.

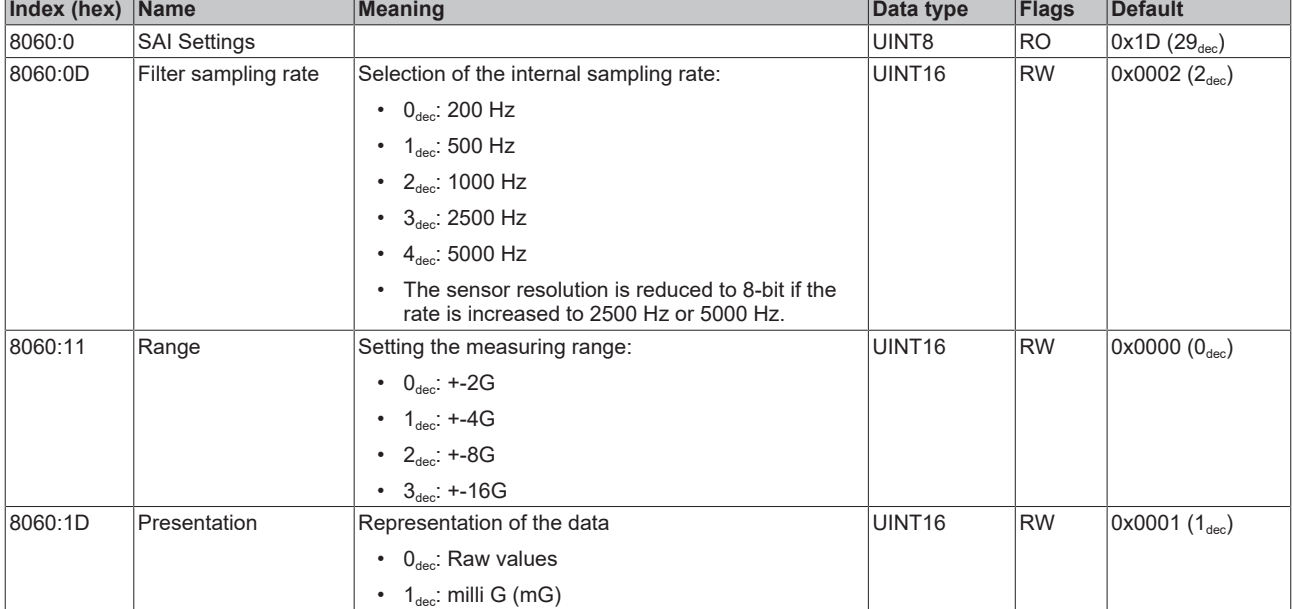

The content of index 8060 is mirrored in [index F800 \[](#page-38-1) $\blacktriangleright$  [39\]](#page-38-1) from Firmware 02.

### <span id="page-38-1"></span>**Index F800 SAI Settings (from Firmware 02)**

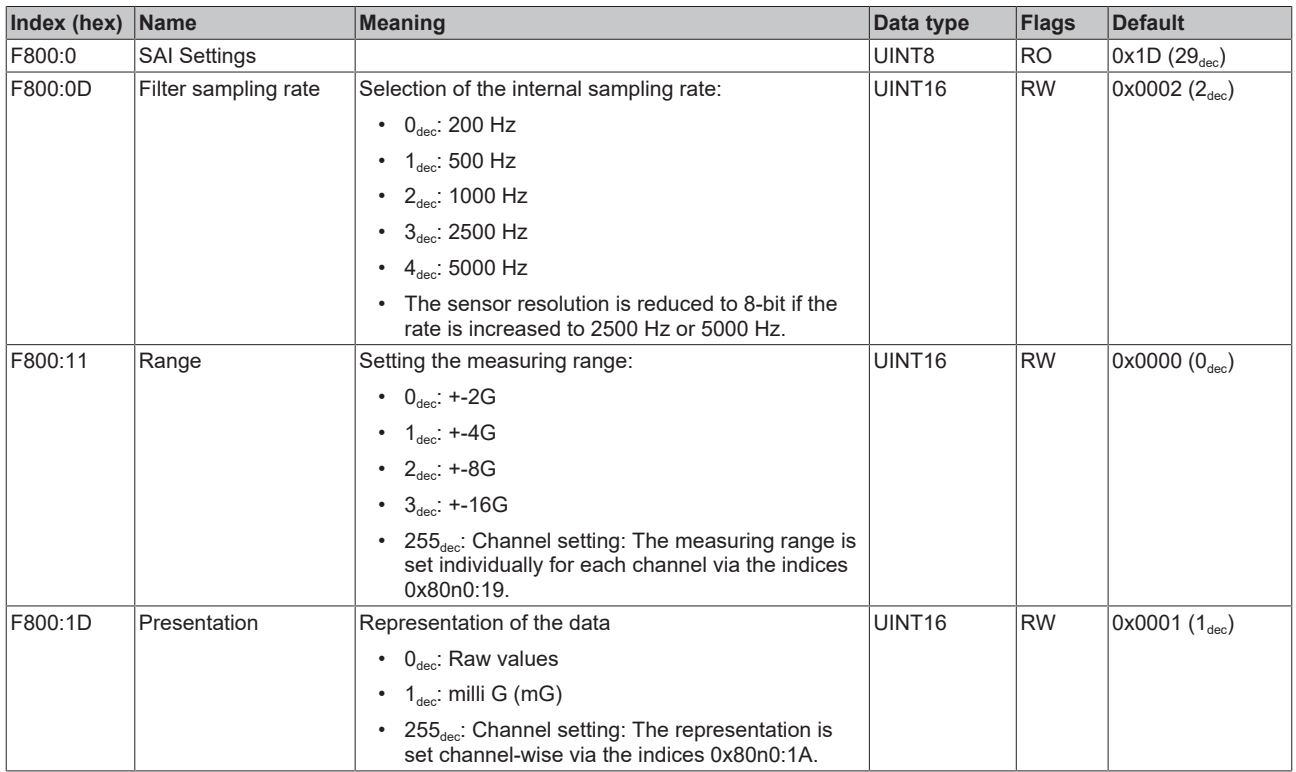

## <span id="page-39-5"></span>**Additional objects**

### **Standard objects (0x1000-0x1FFF)**

<span id="page-39-0"></span>The standard objects have the same meaning for all EtherCAT slaves.

## **Index 1000 Device type**

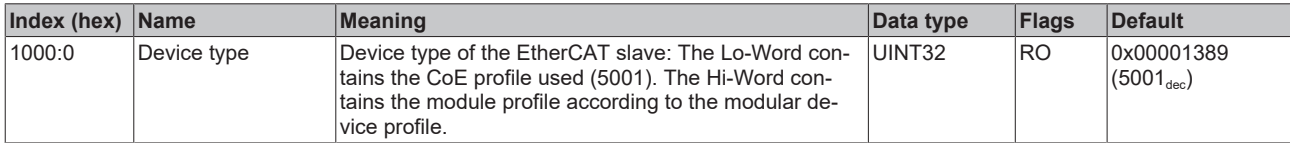

### <span id="page-39-1"></span>**Index 1008 Device name**

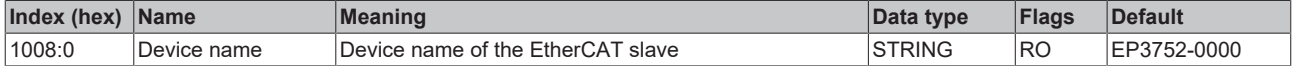

### <span id="page-39-2"></span>**Index 1009 Hardware version**

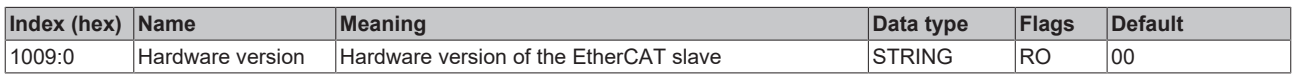

### <span id="page-39-3"></span>**Index 100A Software Version**

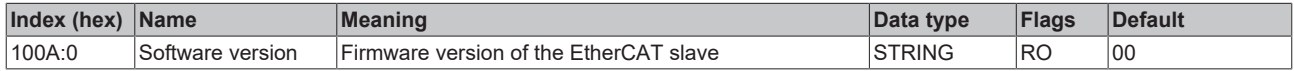

#### **Index 1018 Identity**

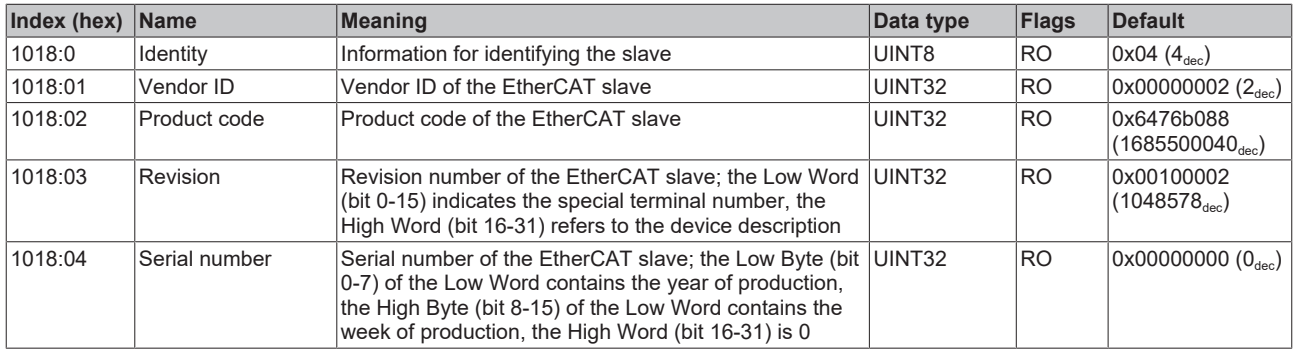

#### <span id="page-39-4"></span>**Index 10F0 Backup parameter handling**

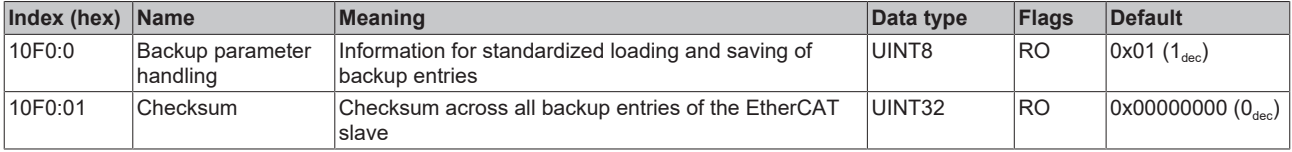

## <span id="page-40-0"></span>**Index 1A00 AI TxPDO-Map Inputs Ch.1**

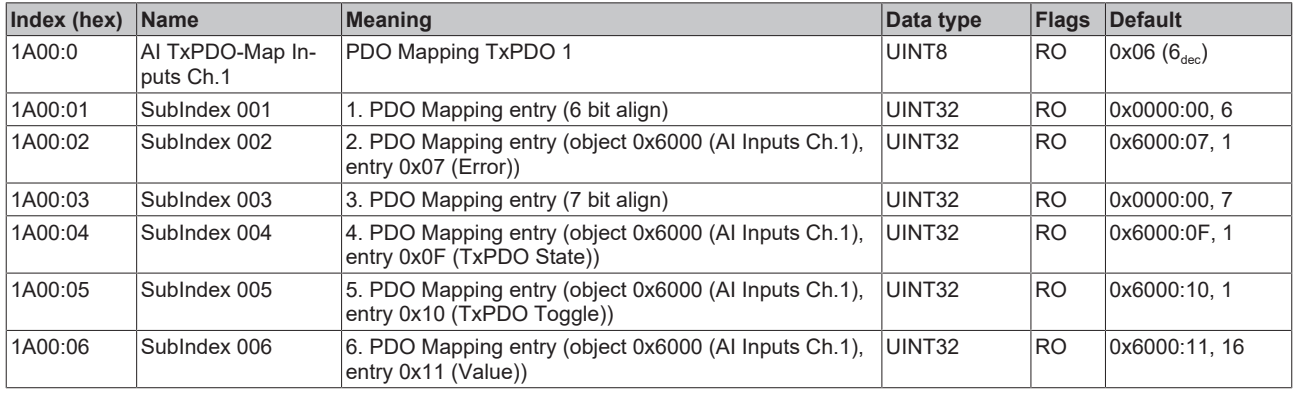

## <span id="page-40-1"></span>**Index 1A01 AI TxPDO-Map Inputs Ch.2**

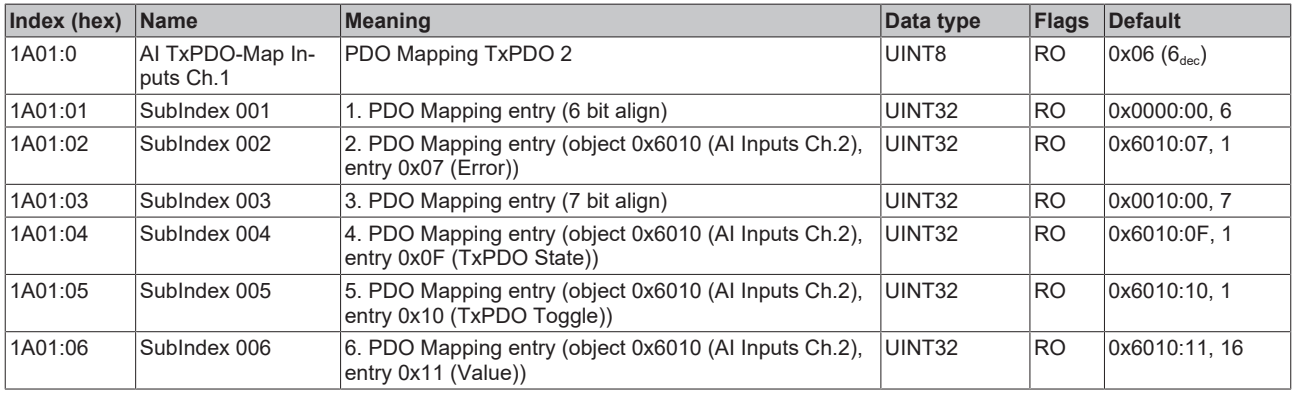

### <span id="page-40-2"></span>**Index 1A02 AI TxPDO-Map Inputs Ch.3**

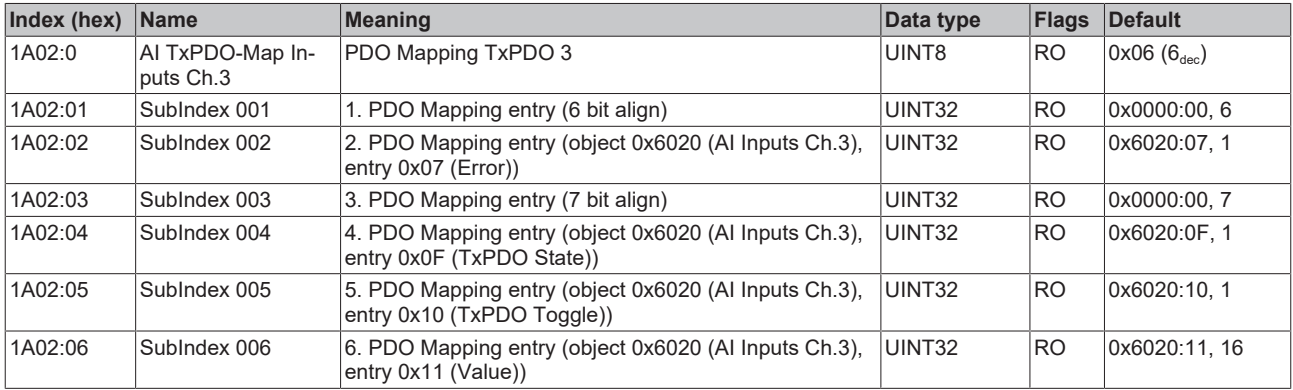

### <span id="page-40-3"></span>**Index 1A03 AI TxPDO-Map Inputs Ch.4**

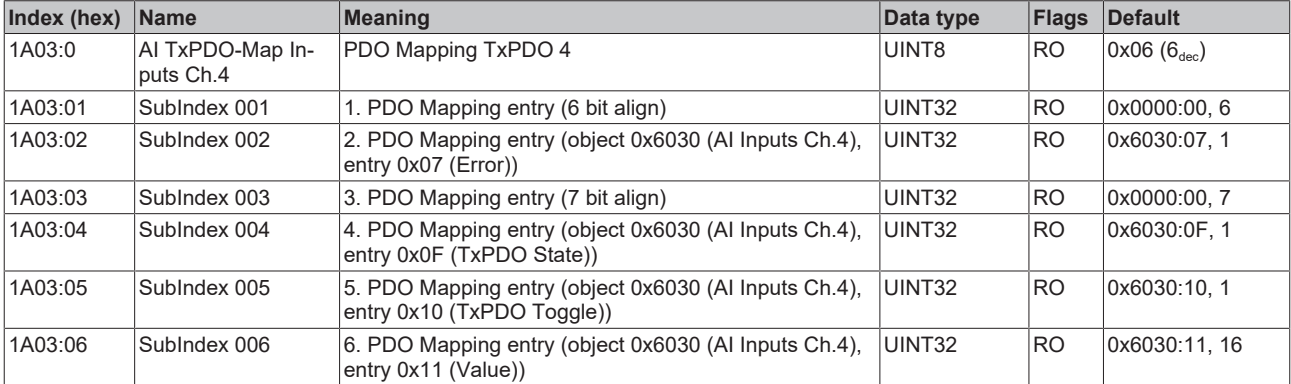

## <span id="page-41-0"></span>**Index 1A04 AI TxPDO-Map Inputs Ch.5**

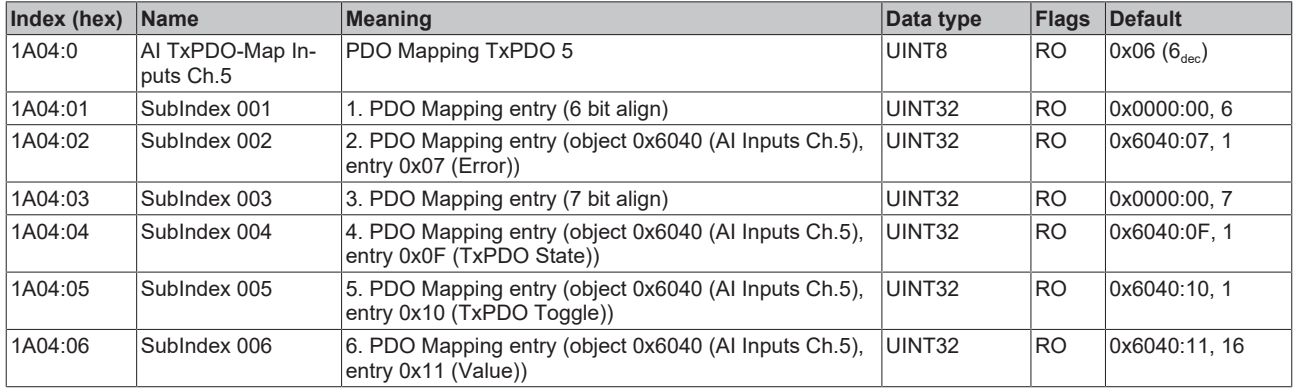

## <span id="page-41-1"></span>**Index 1A05 AI TxPDO-Map Inputs Ch.6**

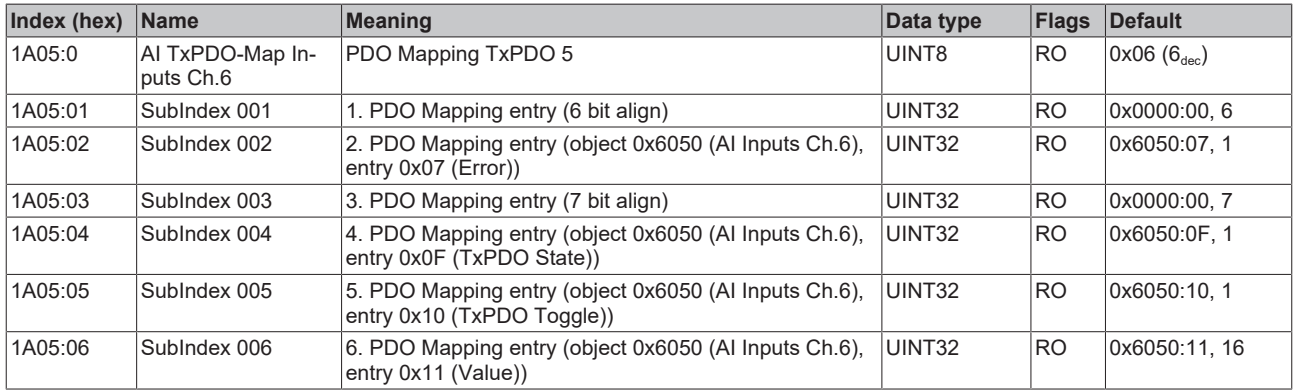

## <span id="page-41-2"></span>**Index 1C00 Sync manager type**

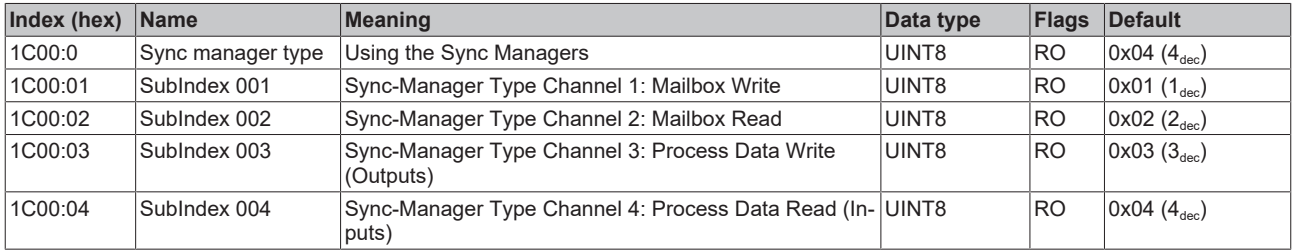

## <span id="page-41-3"></span>**Index 1C12 RxPDO assign**

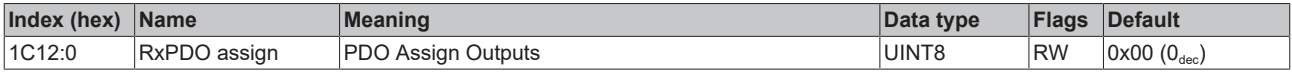

## <span id="page-41-4"></span>**Index 1C13 TxPDO assign**

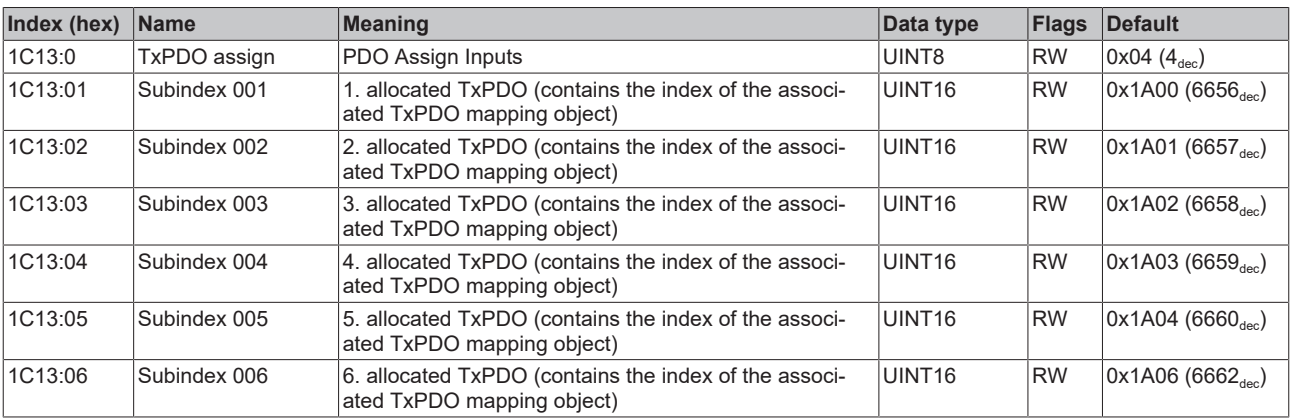

## <span id="page-42-0"></span>**Index 1C33 SM input parameter**

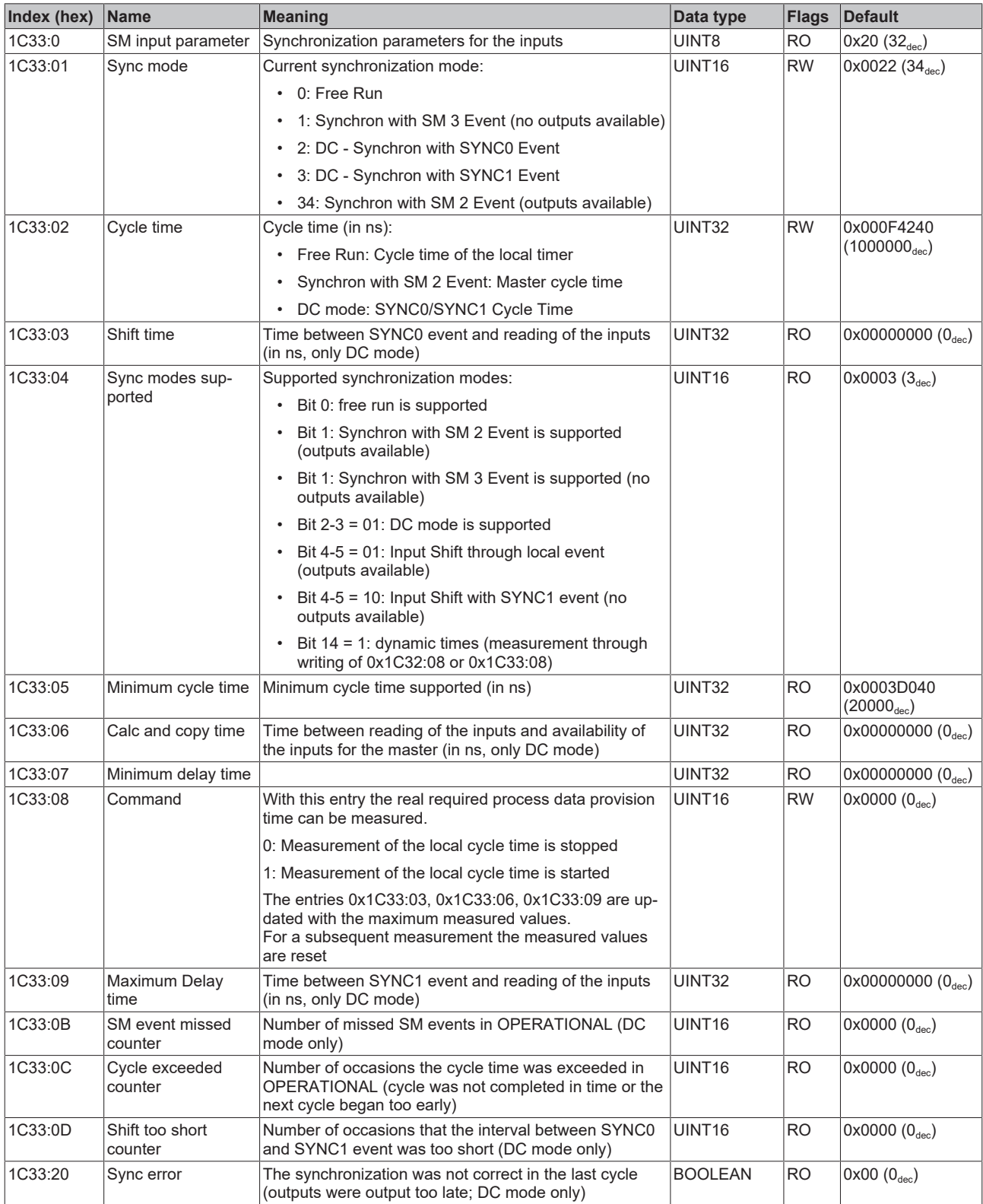

## <span id="page-43-6"></span>**Profile-specific objects (0x6000-0xFFFF)**

<span id="page-43-0"></span>The profile-specific objects have the same meaning for all EtherCAT slaves that support the profile 5001.

## **Index 6000 AI Inputs Ch.1**

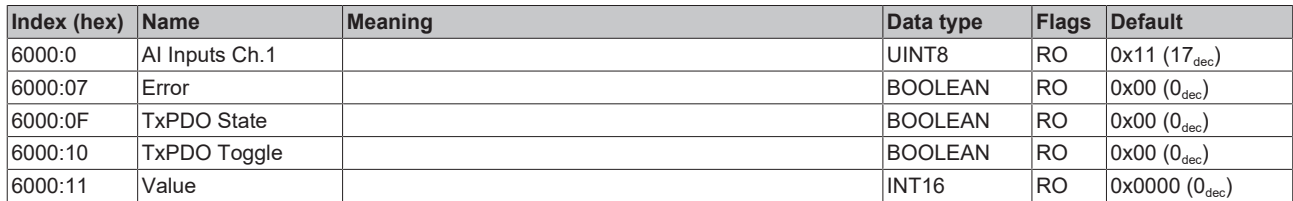

## <span id="page-43-1"></span>**Index 6010 AI Inputs Ch.2**

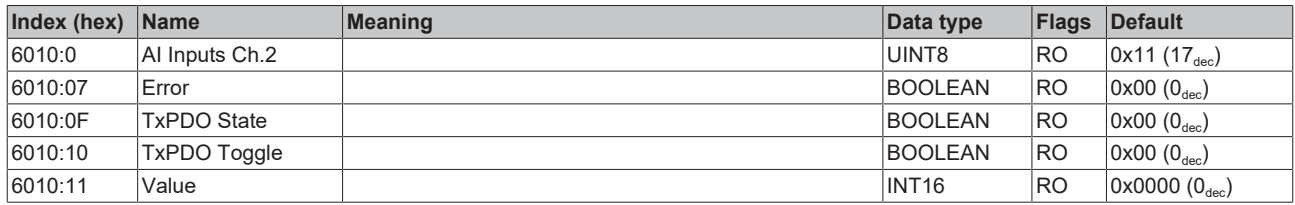

## <span id="page-43-2"></span>**Index 6020 AI Inputs Ch.3**

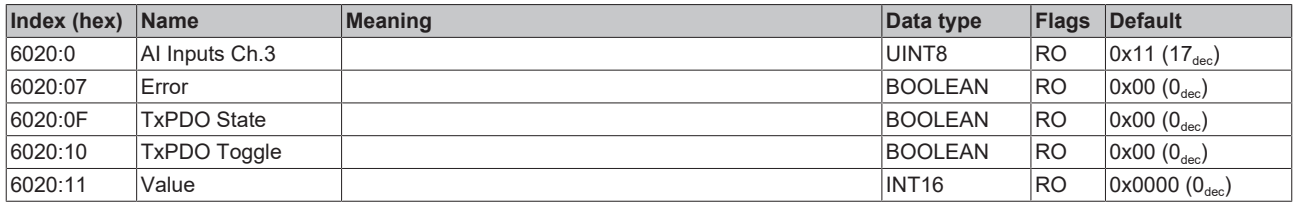

### <span id="page-43-3"></span>**Index 6030 AI Inputs Ch.4**

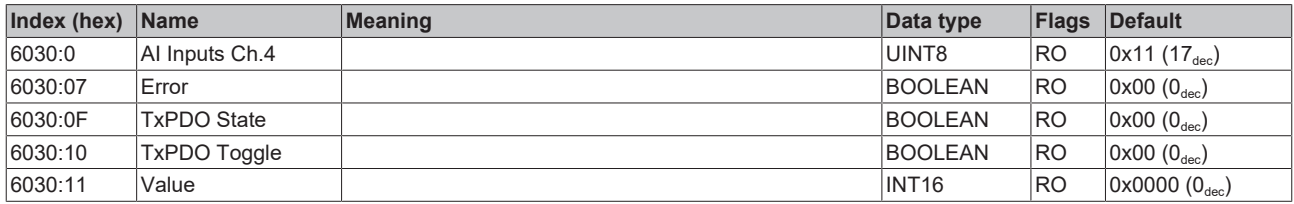

### <span id="page-43-4"></span>**Index 6040 AI Inputs Ch.5**

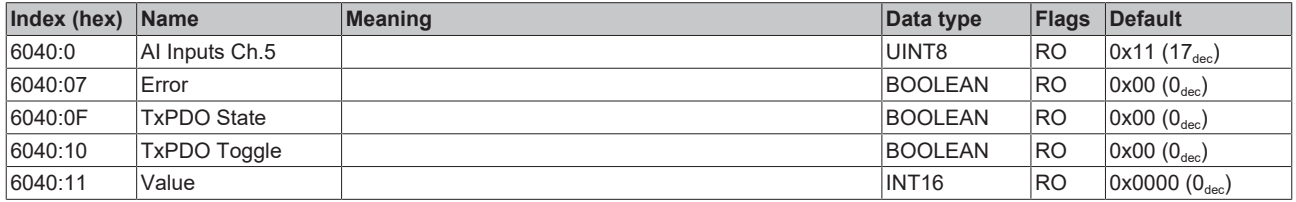

#### <span id="page-43-5"></span>**Index 6050 AI Inputs Ch.6**

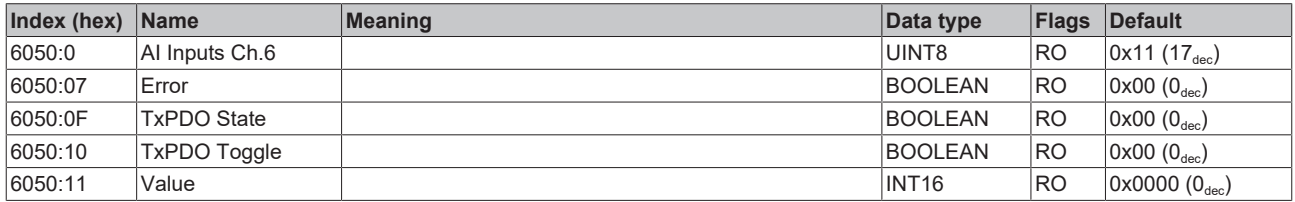

## <span id="page-44-0"></span>**Index F000 Modular device profile**

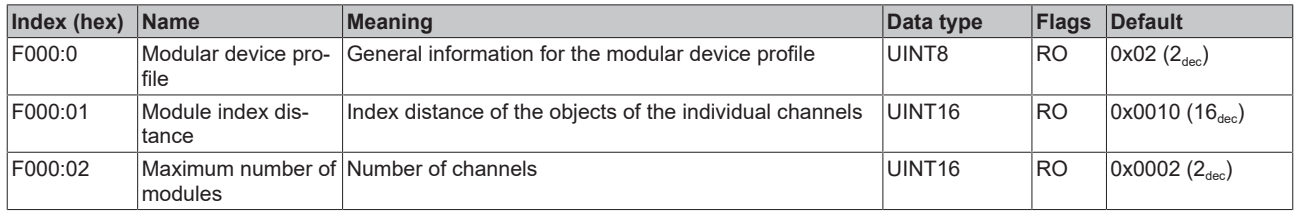

## <span id="page-44-1"></span>**Index F008 Code word**

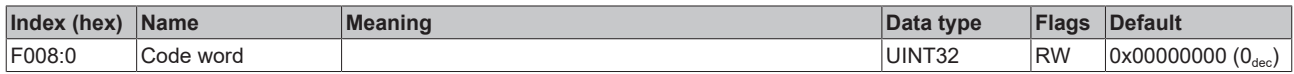

## <span id="page-44-2"></span>**Index F010 Module list**

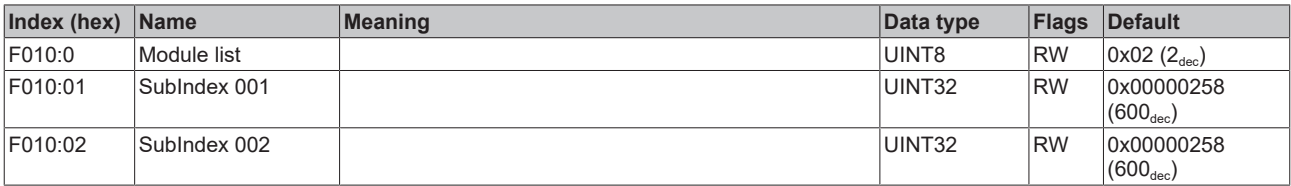

## <span id="page-45-1"></span><span id="page-45-0"></span>**7 Appendix**

## **7.1 General operating conditions**

## **Protection degrees (IP-Code)**

The standard IEC 60529 (DIN EN 60529) defines the degrees of protection in different classes.

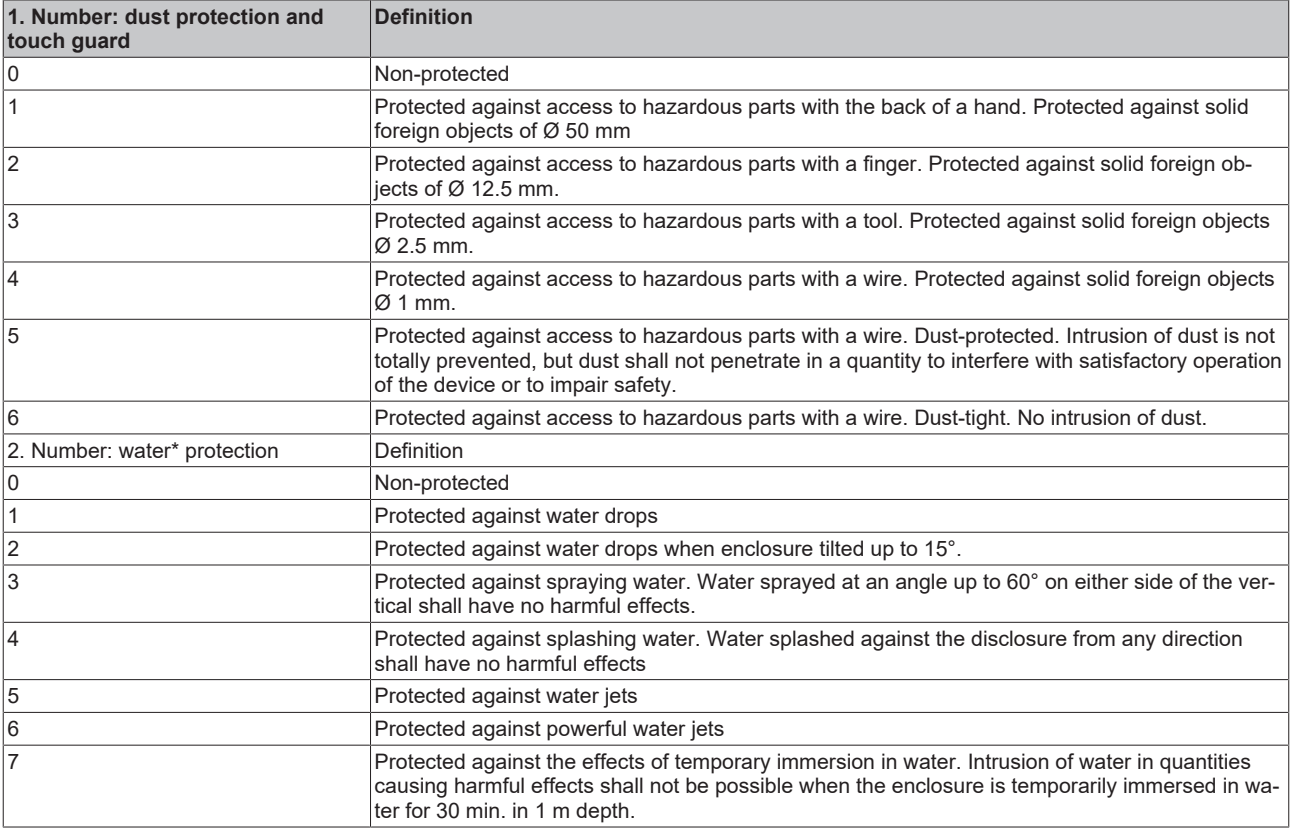

\*) These protection classes define only protection against water.

#### **Chemical Resistance**

The Resistance relates to the Housing of the IP67 modules and the used metal parts. In the table below you will find some typical resistance.

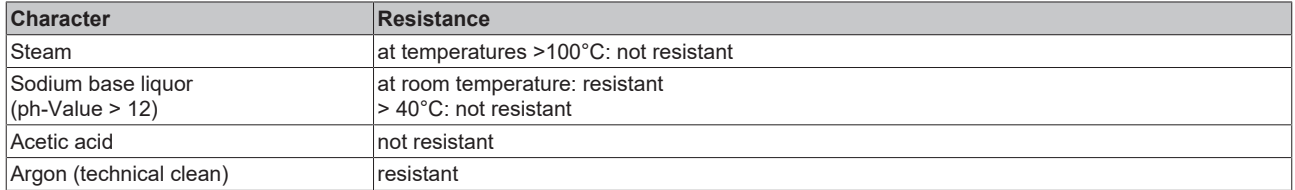

#### **Key**

- resistant: Lifetime several months
- non inherently resistant: Lifetime several weeks
- not resistant: Lifetime several hours resp. early decomposition

## <span id="page-46-0"></span>**7.2 Accessories**

## **Mounting**

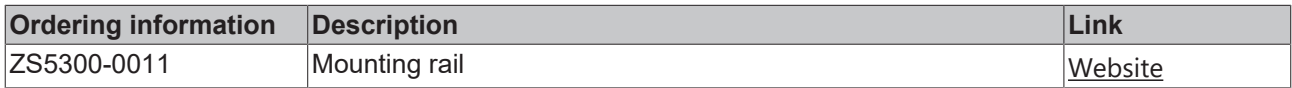

## **Cables**

A complete overview of pre-assembled cables for fieldbus components can be found [here](https://www.beckhoff.com/en-us/products/i-o/accessories/pre-assembled-cables/).

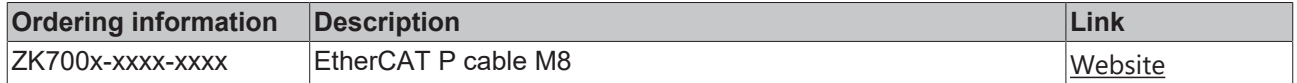

### **Labeling material, protective caps**

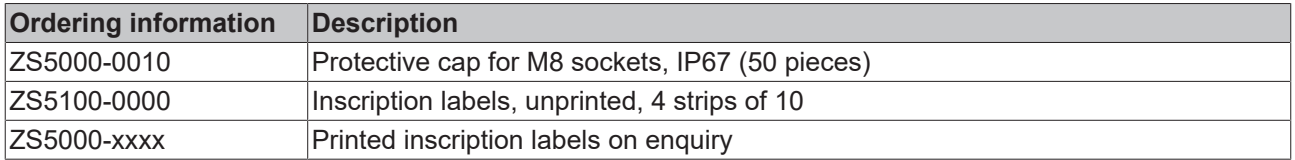

### **Tools**

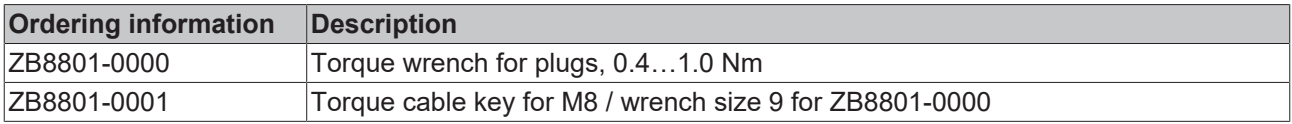

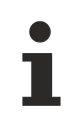

## **Further accessories**

Further accessories can be found in the price list for fieldbus components from Beckhoff and online at [https://www.beckhoff.com](https://www.beckhoff.com/).

## <span id="page-47-1"></span><span id="page-47-0"></span>**7.3 Version identification of EtherCAT devices**

## **7.3.1 General notes on marking**

## **Designation**

A Beckhoff EtherCAT device has a 14-digit designation, made up of

- family key
- type
- version
- revision

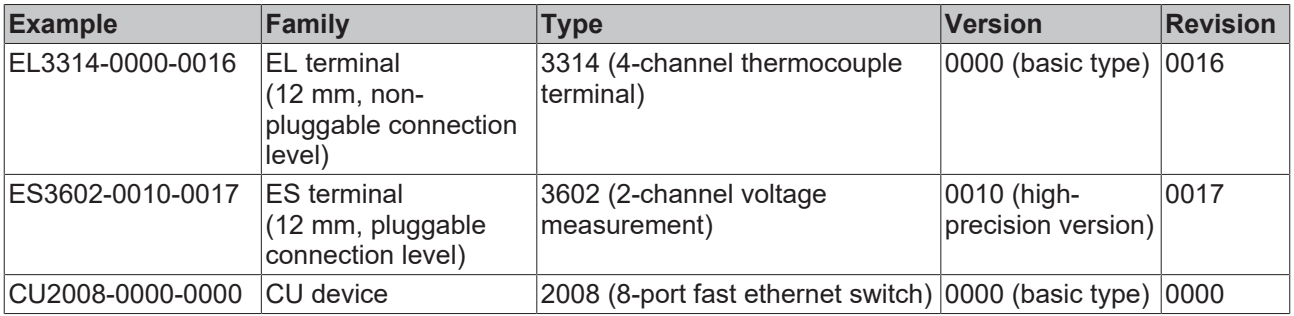

#### **Notes**

- The elements mentioned above result in the **technical designation**. EL3314-0000-0016 is used in the example below.
- EL3314-0000 is the order identifier, in the case of "-0000" usually abbreviated to EL3314. "-0016" is the EtherCAT revision.
- The **order identifier** is made up of
	- family key (EL, EP, CU, ES, KL, CX, etc.)
	- type (3314)
	- version (-0000)
- The **revision** -0016 shows the technical progress, such as the extension of features with regard to the EtherCAT communication, and is managed by Beckhoff.

In principle, a device with a higher revision can replace a device with a lower revision, unless specified otherwise, e.g. in the documentation.

Associated and synonymous with each revision there is usually a description (ESI, EtherCAT Slave Information) in the form of an XML file, which is available for download from the Beckhoff web site. From 2014/01 the revision is shown on the outside of the IP20 terminals, see Fig. *"EL5021 EL terminal, standard IP20 IO device with batch number and revision ID (since 2014/01)"*.

• The type, version and revision are read as decimal numbers, even if they are technically saved in hexadecimal.

## **BECKHOFF**

## <span id="page-48-0"></span>**7.3.2 Version identification of EP/EPI/EPP/ER/ERI boxes**

The serial number/ data code for Beckhoff IO devices is usually the 8-digit number printed on the device or on a sticker. The serial number indicates the configuration in delivery state and therefore refers to a whole production batch, without distinguishing the individual modules of a batch.

Structure of the serial number: **KK YY FF HH**

- KK week of production (CW, calendar week)
- YY year of production
- FF firmware version
- HH hardware version

Example with serial number 12 06 3A 02:

- 12 production week 12
- 06 production year 2006
- 3A firmware version 3A
- 02 hardware version 02

Exceptions can occur in the **IP67 area**, where the following syntax can be used (see respective device documentation):

Syntax: D ww yy x y z u

D - prefix designation ww - calendar week

yy - year

- x firmware version of the bus PCB
- y hardware version of the bus PCB
- z firmware version of the I/O PCB
- u hardware version of the I/O PCB

Example: D.22081501 calendar week 22 of the year 2008 firmware version of bus PCB: 1 hardware version of bus PCB: 5 firmware version of I/O PCB: 0 (no firmware necessary for this PCB) hardware version of I/O PCB: 1

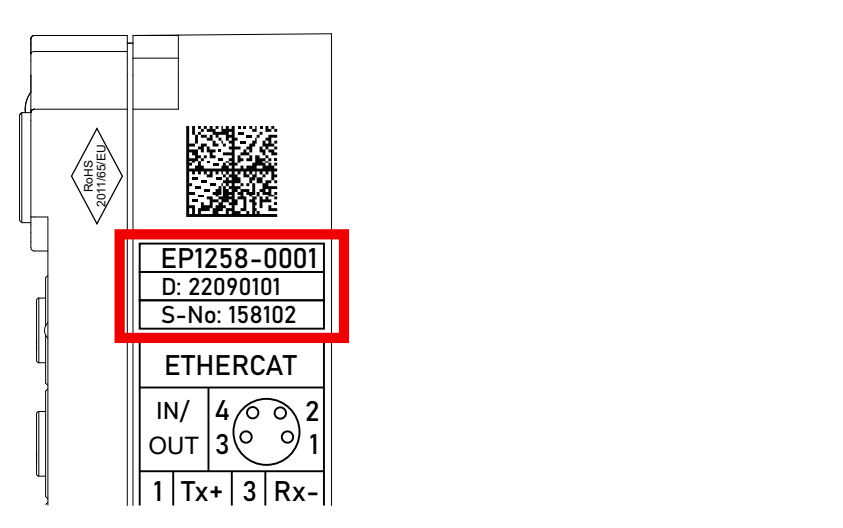

Fig. 8: EP1258-00001 IP67 EtherCAT Box with batch number/DateCode 22090101 and unique serial number 158102

## <span id="page-49-0"></span>**7.3.3 Beckhoff Identification Code (BIC)**

The Beckhoff Identification Code (BIC) is increasingly being applied to Beckhoff products to uniquely identify the product. The BIC is represented as a Data Matrix Code (DMC, code scheme ECC200), the content is based on the ANSI standard MH10.8.2-2016.

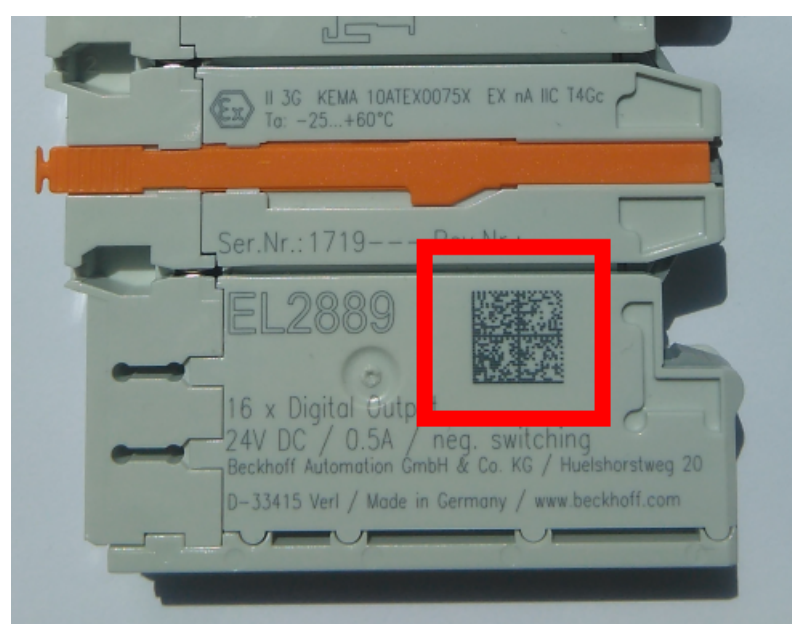

Fig. 9: BIC as data matrix code (DMC, code scheme ECC200)

The BIC will be introduced step by step across all product groups.

Depending on the product, it can be found in the following places:

- on the packaging unit
- directly on the product (if space suffices)
- on the packaging unit and the product

The BIC is machine-readable and contains information that can also be used by the customer for handling and product management.

Each piece of information can be uniquely identified using the so-called data identifier (ANSI MH10.8.2-2016). The data identifier is followed by a character string. Both together have a maximum length according to the table below. If the information is shorter, spaces are added to it.

Following information is possible, positions 1 to 4 are always present, the other according to need of production:

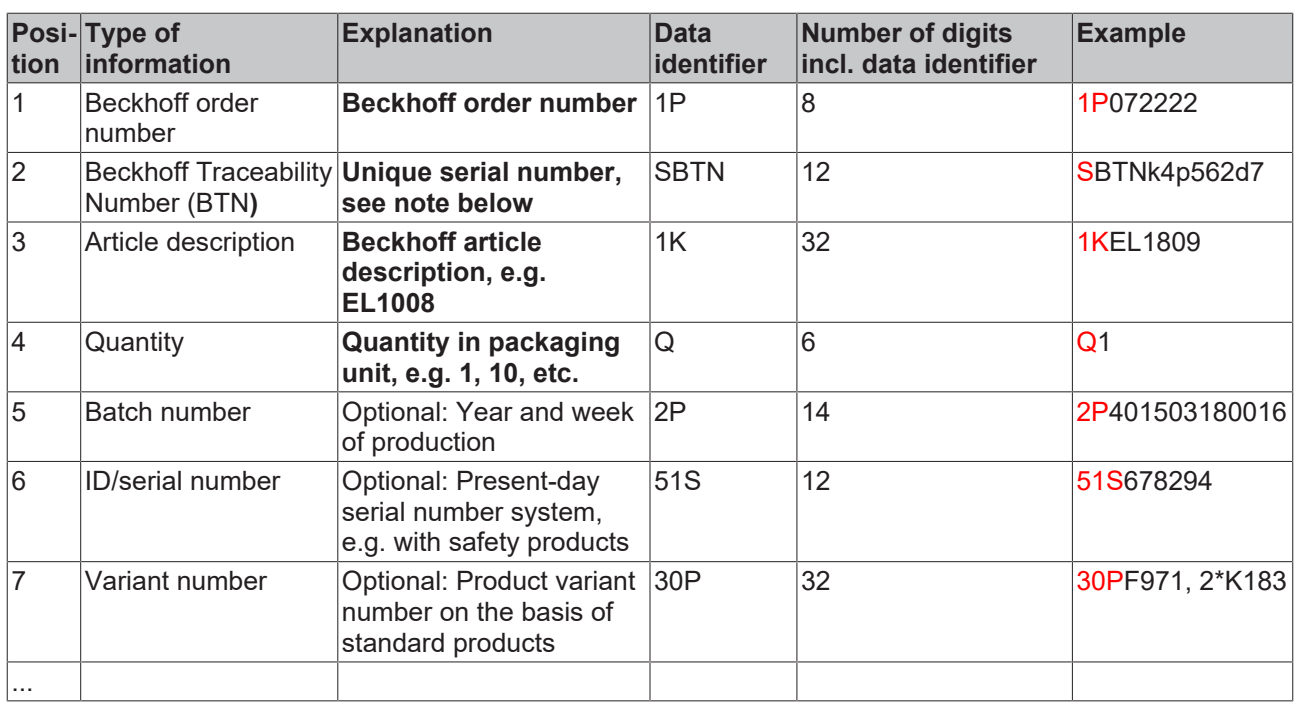

Further types of information and data identifiers are used by Beckhoff and serve internal processes.

### **Structure of the BIC**

Example of composite information from positions 1 to 4 and with the above given example value on position 6. The data identifiers are highlighted in bold font:

**1P**072222**S**BTNk4p562d7**1K**EL1809 **Q**1 **51S**678294

Accordingly as DMC:

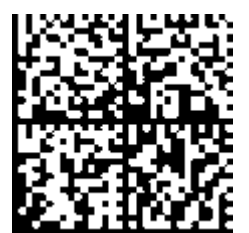

Fig. 10: Example DMC **1P**072222**S**BTNk4p562d7**1K**EL1809 **Q**1 **51S**678294

### **BTN**

An important component of the BIC is the Beckhoff Traceability Number (BTN, position 2). The BTN is a unique serial number consisting of eight characters that will replace all other serial number systems at Beckhoff in the long term (e.g. batch designations on IO components, previous serial number range for safety products, etc.). The BTN will also be introduced step by step, so it may happen that the BTN is not yet coded in the BIC.

## *NOTE*

This information has been carefully prepared. However, the procedure described is constantly being further developed. We reserve the right to revise and change procedures and documentation at any time and without prior notice. No claims for changes can be made from the information, illustrations and descriptions in this information.

## <span id="page-51-0"></span>**7.3.4 Electronic access to the BIC (eBIC)**

## **Electronic BIC (eBIC)**

The Beckhoff Identification Code (BIC) is applied to the outside of Beckhoff products in a visible place. If possible, it should also be electronically readable.

Decisive for the electronic readout is the interface via which the product can be electronically addressed.

### **K-bus devices (IP20, IP67)**

Currently, no electronic storage and readout is planned for these devices.

### **EtherCAT devices (IP20, IP67)**

All Beckhoff EtherCAT devices have a so-called ESI-EEPROM, which contains the EtherCAT identity with the revision number. Stored in it is the EtherCAT slave information, also colloquially known as ESI/XML configuration file for the EtherCAT master. See the corresponding chapter in the EtherCAT system manual ([Link](https://infosys.beckhoff.com/content/1033/ethercatsystem/2469086859.html)) for the relationships.

The eBIC is also stored in the ESI‑EEPROM. The eBIC was introduced into the Beckhoff I/O production (terminals, box modules) from 2020; widespread implementation is expected in 2021.

The user can electronically access the eBIC (if existent) as follows:

- With all EtherCAT devices, the EtherCAT master (TwinCAT) can read the eBIC from the ESI-EEPROM
	- From TwinCAT 3.1 build 4024.11, the eBIC can be displayed in the online view.
	- To do this, check the checkbox "Show Beckhoff Identification Code (BIC)" under EtherCAT  $\rightarrow$  Advanced Settings  $\rightarrow$  Diagnostics:

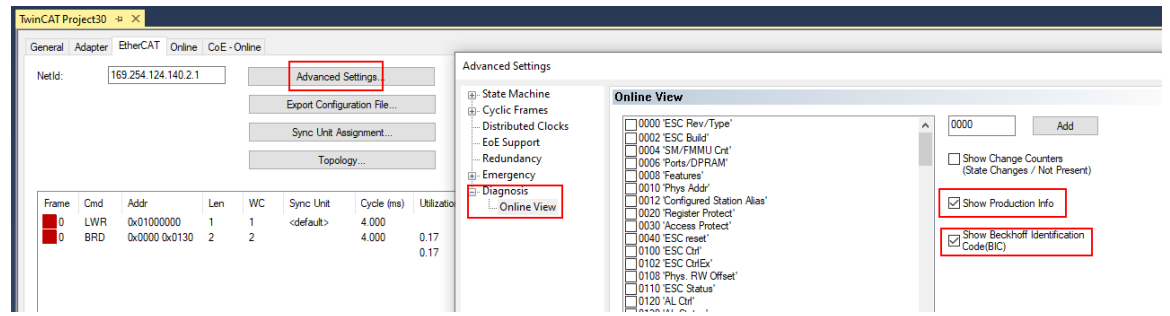

◦ The BTN and its contents are then displayed:

General Adapter EtherCAT Online CoE - Online

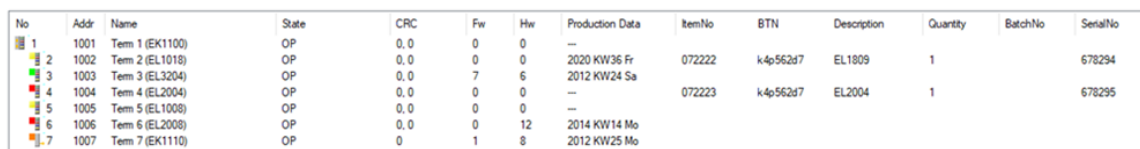

- Note: as can be seen in the illustration, the production data HW version, FW version and production date, which have been programmed since 2012, can also be displayed with "Show Production Info".
- From TwinCAT 3.1. build 4024.24 the functions *FB\_EcReadBIC* and *FB\_EcReadBTN* for reading into the PLC and further eBIC auxiliary functions are available in the Tc2\_EtherCAT Library from v3.3.19.0.
- In the case of EtherCAT devices with CoE directory, the object 0x10E2:01 can additionally by used to display the device's own eBIC; the PLC can also simply access the information here:

◦ The device must be in PREOP/SAFEOP/OP for access:

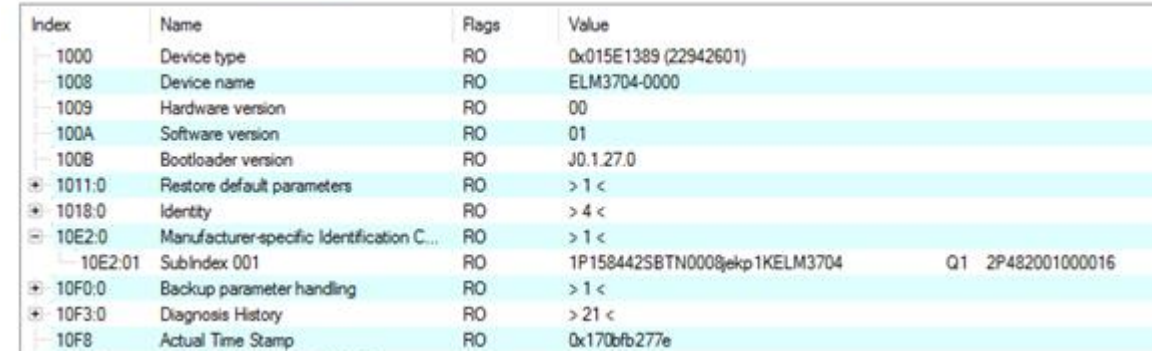

- the object 0x10E2 will be introduced into stock products in the course of a necessary firmware revision.
- From TwinCAT 3.1. build 4024.24 the functions *FB\_EcCoEReadBIC* and *FB\_EcCoEReadBTN* for reading into the PLC and further eBIC auxiliary functions are available in the Tc2\_EtherCAT Library from v3.3.19.0.
- Note: in the case of electronic further processing, the BTN is to be handled as a string(8); the identifier "SBTN" is not part of the BTN.
- Technical background

The new BIC information is additionally written as a category in the ESI-EEPROM during the device production. The structure of the ESI content is largely dictated by the ETG specifications, therefore the additional vendor-specific content is stored with the help of a category according to ETG.2010. ID 03 indicates to all EtherCAT masters that they must not overwrite these data in case of an update or restore the data after an ESI update.

The structure follows the content of the BIC, see there. This results in a memory requirement of approx. 50..200 bytes in the EEPROM.

- Special cases
	- If multiple, hierarchically arranged ESCs are installed in a device, only the top-level ESC carries the eBIC Information.
	- If multiple, non-hierarchically arranged ESCs are installed in a device, all ESCs carry the eBIC Information.
	- If the device consists of several sub-devices with their own identity, but only the top-level device is accessible via EtherCAT, the eBIC of the top-level device is located in the CoE object directory 0x10E2:01 and the eBICs of the sub-devices follow in 0x10E2:nn.

### **Profibus/Profinet/DeviceNet… Devices**

Currently, no electronic storage and readout is planned for these devices.

## <span id="page-53-0"></span>**7.4 Support and Service**

Beckhoff and their partners around the world offer comprehensive support and service, making available fast and competent assistance with all questions related to Beckhoff products and system solutions.

### **Beckhoff's branch offices and representatives**

Please contact your Beckhoff branch office or representative for [local support and service](https://www.beckhoff.com/support) on Beckhoff products!

The addresses of Beckhoff's branch offices and representatives round the world can be found on her internet pages: <https://www.beckhoff.com>

You will also find further documentation for Beckhoff components there.

### **Beckhoff Support**

Support offers you comprehensive technical assistance, helping you not only with the application of individual Beckhoff products, but also with other, wide-ranging services:

- support
- design, programming and commissioning of complex automation systems
- and extensive training program for Beckhoff system components

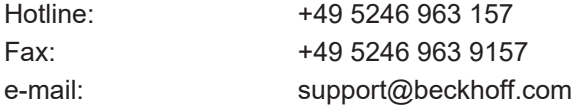

### **Beckhoff Service**

The Beckhoff Service Center supports you in all matters of after-sales service:

- on-site service
- repair service
- spare parts service
- hotline service

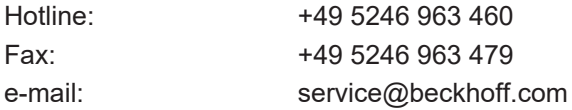

### **Beckhoff Headquarters**

Beckhoff Automation GmbH & Co. KG

Huelshorstweg 20 33415 Verl Germany

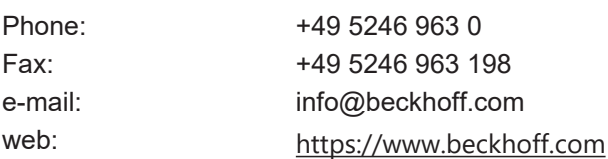

More Information: **[www.beckhoff.com/epp3752-0000](https://www.beckhoff.com/epp3752-0000)**

Beckhoff Automation GmbH & Co. KG Hülshorstweg 20 33415 Verl Germany Phone: +49 5246 9630 [info@beckhoff.com](mailto:info@beckhoff.de?subject=EPP3752-0000) [www.beckhoff.com](https://www.beckhoff.com)

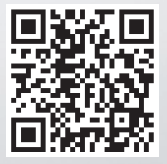